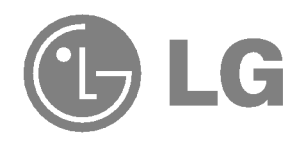

## TRAGBARE MUSIKANLAGE

## BEDIENUNGSANLEITUNG

MODELL : FM33

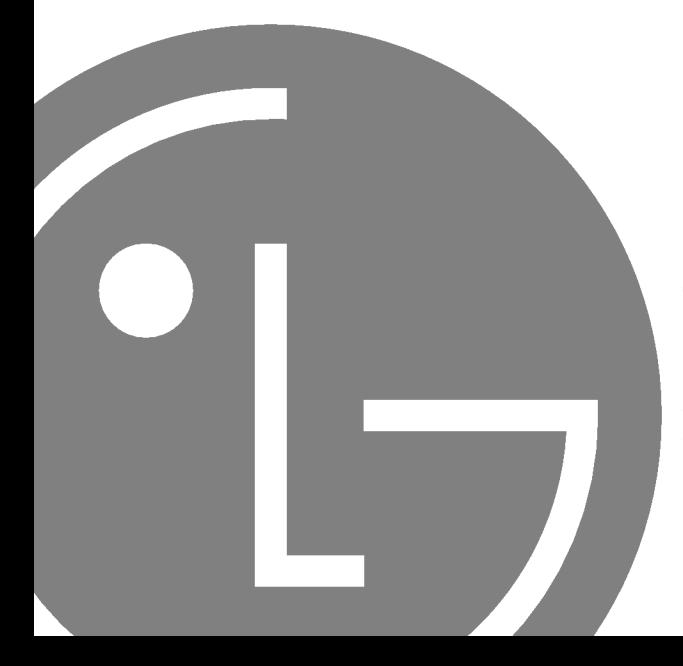

Lesen Sie diese Bedienungsanleitung aufmerksam durch, bevor Sie Ihre Anlage in Betrieb nehmen. Bewahren Sie dieses Handbuch zum spateren Nachschlagen auf.

Anderungen der technischen Daten und der Ausführung zur Verbesserung vorbehalten.

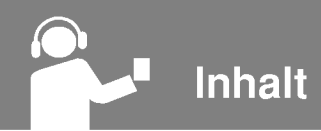

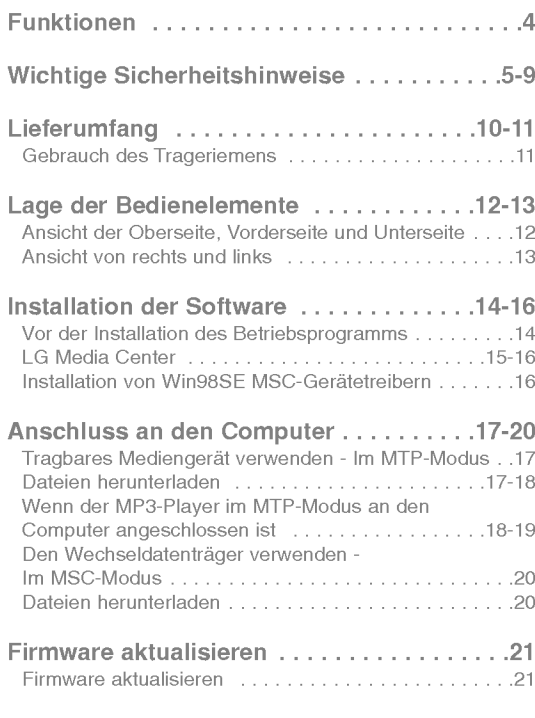

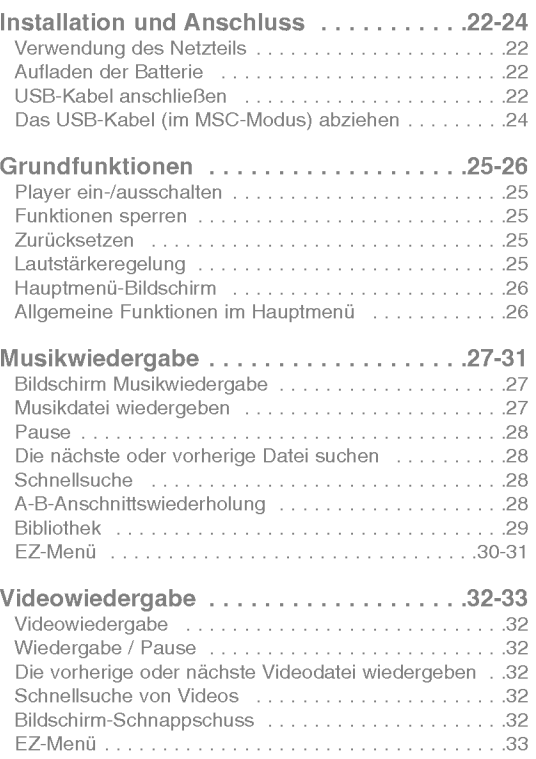

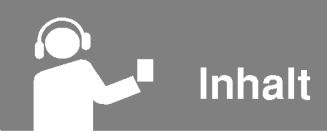

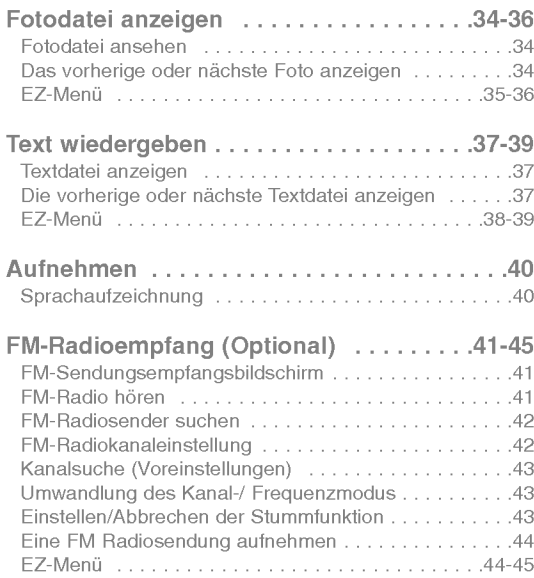

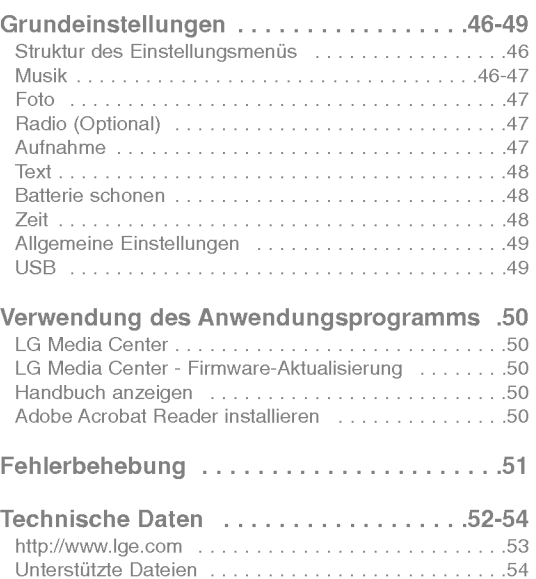

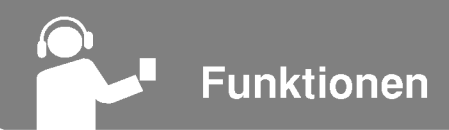

#### Entnehmbarer Datentrager

Sie können Dateien mit dem Windows Explorer Dateien auf dem Datentrager kopieren und speichern.

#### USB 1.1 und 2.0

Dateien können mit hoher Geschwindigkeit übertragen werden. (High-Speed-USB 2.0)

### FM-Radioempfang (optional) (Siehe Seite 10)

Mit der Funktion Auto-Frequenzauswahl können FM Radiosendungen gehört werden.

LG 3D-Klang<br>3D Klangeffekte, Tieftöne und Niedrigfrequenzton führen zu einer verbesserten Klangqualitat.

#### **Textbetrachter**

Der Textbetrachter ist beim Musikhoren oder zum Erlernen von Fremdsprachen nutzlich.

#### Bildbetrachter

Mit dem Bildbetrachter können gespeicherte Fotos angesehen und mit dem Textbetrachter Liedtexte und E-Books gelesen werden.

## Brillanter 1,77-Zoll Farb-TFT-LCD

Auf dem tragbaren TFT-LCD-Bildschirm mit 260.000 Farben werden Fotos und Videos mit lebendigen Details angezeigt.

#### Verschiedene Dateien wiedergeben

- Musik: MP3, OGG, WMA, WAV (ADPCM), ASF
- Video: LG AVI (Mit dem Player konnen ausschließlich uber das LG Media Center heruntergeladene Videodateien wiedergegeben werden.)
- Foto: JPG, BMP
- Text: TXT

4

### MTP- / MSC-Modus

Was ist der MTP-Modus? MTP steht für Media Transfer Protocol. MTP wendet die neueste Microsoft-Technologie zur Unterstützung von Multimediageräten an.

Was ist der MSC-Modus? MSC steht fur Mass Storage Class. Das Gerat funktioniert im MSC-Modus wie ein tragbarer Speicher.

Halten Sie sich bitte strikt an die Sicherheitshinweise, um Unfallrisiken oder Schaden am Gerat zu vermeiden.

Die Sicherheitshinweise sind in Warnungs- und Vorsichtshinweise unterteilt.

Bewahren Sie dieses Handbuch leicht zugänglich auf.

Warnung Ein Nichtbefolgen der Anweisung kann zum Tod oder ernsthaften Verletzungen führen.

Vorsicht Ein Nichtbefolgen der Anweisung kann zu leichten Unfallen oder Beschadigungen fuhren.

# Warnungen

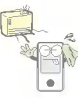

Dieses Produkt sollte nicht in unmittelbarer Nahe einer Warmequelle platziert sein.

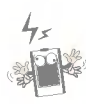

Bitte beachten Sie, dass es in einem elektrostatischen Umfeld zu Störungen am Player kommen kann.

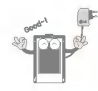

Verwenden Sie zu Sicherheitszwecken den mit dem Produkt mitgelieferten Netzadapter.

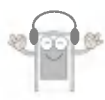

Hören Sie nicht über einen längeren Zeitraum laute Musik. Ansonsten besteht die Gefahr von Hörschäden.

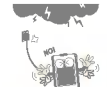

Ziehen Sie bei einem Gewitter den Netzadapter und das Kabel. Ansonsten besteht Stromschlag- oder Brandgefahr.

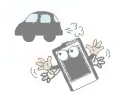

Verwenden Sie dieses Produkt nicht beim Autofahren.

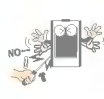

5

Keine Metallgegenstände (Metallstifte oder Haarnadeln) oder brennbare Stoffe in das Gerat einfuhren oder in das Gerat hineinfallen lassen.

## **Vorsicht**

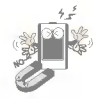

Legen Sie den Player nicht in die Nähe eines Magnetes oder Magnetfeldes.

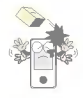

Keine Gegenstände auf das Produkt fallen lassen und darauf achten, dass es keinen heftigen Stößen ausgesetzt wird.

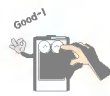

Das Gerat nur mit einem trockenen Tuch reinigen.

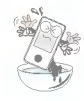

Das Gerat nicht in der Nahe von Wasser oder an staubigen oder verrußten Orten betreiben.

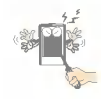

Das Produkt nicht auseinander nehmen, reparieren oder umgestalten.

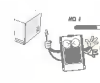

Beim Anschluss des MP3-Players an einen PC über ein USB-Kabel darf das USB-Kabel wahrend des Betriebs nicht abgezogen werden. Ansonsten könnten Daten verloren gehen.

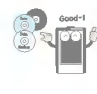

Erstellen Sie von wichtigen Dateien Sicherheitskopien. (Bitte beachten Sie, dass der Hersteller fur einen Datenverlust, der durch einem Benutzerfehler verursacht wurde, keine Verantwortung übernimmt)

Keine Gegenstände auf das Produkt legen.

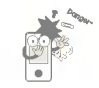

6

Sorgen Sie dafur, dass die Umgebung Ihres Computers sauber und staubfrei ist.

**Wichtige Sicherheitshinweise** 

#### Videodateien konvertieren

Mit dem Player können ausschließlich über das LG Media Center heruntergeladene Videodateien wiedergegeben werden.

Hinweise zum Herunterladen finden Sie unter [Converting video file] im Hilfemenü des LG Media Centers.

#### USB-Modus

#### MTP-Modus

Musikdateien sollten über das LG Media Center oder über den Windows Media Player 10 heruntergeladen werden. Videodateien, Fotodateien und Textdateien sollten uber das LG Media Center heruntergeladen werden.

Datendateien können in den Datenordner kopiert werden. (Die Dateien im Datenordner des MP3-Players sind nicht sichtbar.)

#### MSC-Modus

Mediendateien konnen auf den Wechseldatentrager kopiert werden. (Videodateien sollten uber das LG Media Center heruntergeladen werden.)

#### Netzstrom über USB

7

- Falls die Batterie beim Anschluss des MP3-Players an den PC über ein USB-Kabel schwach sein sollte, wird vor der Verbindung einige Minuten lang die Meldung "Bittewarten" eingeblendet.

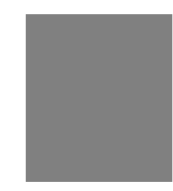

- Falls die Batterie vollständig entladen sein sollte, schaltet sich die LCD-Anzeige für einige Minuten aus, selbst bei vorhandener Verbindung.
- Falls sich der PC im Ruhemodus befindet, wird der MP3-Player ebenfalls in den Ruhemodus versetzt.
- Falls sich der MP3-Player im Ruhemodus befindet, schaltet sich die LCD-Anzeige aus und der Ladevorgang wird angehalten. Nach einer Stunde schaltet sich der MP3-Player automatisch aus.

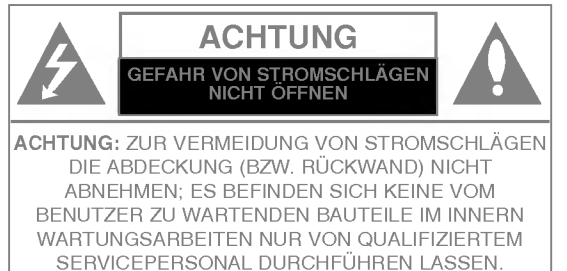

#### Achtung

- Zur Vermeidung von Branden oder Stromschlaggefahr das Gerat niemals Regen oder Feuchtigkeit aussetzen.

#### Vorsicht

- Das Gerat sollte nicht ohne Aufsicht von Kindern oder unsicheren Personen bedient werden, um die richtige Handhabung des Gerates zu gewahrleisten.
- Kinder sollten stets beaufsichtigt werden, um zu verhindern,dass das Gerat als Spielzeug benutzt wird.
- Durch Bedienungen, Einstellungen oder Verfahren, die in diesem Handbuch nicht erwähnt werden, können gefahrliche Strahlungen verursacht werden.

#### Achtung

- Die Lithium-Batterie enthalt Lithium, das bei unsachgemaßer Behandlung oder Entsorgung Explosionen auslösen kann.
- Die Batterie sollte nur gegen eine von LG empfohlene Batterie ausgetauscht werden.
- Vorsicht: Bei unsachgemäßem Austausch der Batterie besteht Explosionsgefahr. Die Batterie sollte nur gegen ein von LG empfohlenes Modell ausgetauscht werden. Die Batterie muss nach den Angaben des Herstellers entsorgt werden.

## **Wichtige Sicherheitshinweise**

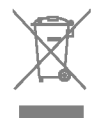

#### Entsorgung von Altgeräten

- 1. Wenn dieses Symbol eines durchgestrichenen Abfalleimers auf einem Produkt angebracht ist, unterliegt dieses Produkt der europäischen Richtlinie 2002/96/EC.
- 2. Alle Elektro- und Elektronik-Altgeräte müssen getrennt vom Hausmüll über dafür staatlich vorgesehenen Stellen entsorgt werden.
- 3. Mit der ordnungsgemaßen Entsorgung des alten Gerates vermeiden Sie Umweltschaden und eine Gefahrdung der eigenen Gesundheit.
- 4. Weitere Informationen zur Entsorgung des alten Gerates erhalten Sie bei der Stadtverwaltung, beim Entsorgungsamt oder in dem Geschaft, wo Sie das Produkt erworben haben.

9

CE = Conformité Européenne (= europäische Normierung) Das CE-Zeichen auf diesem Gerat besagt, dass das Gerat nach den Richtlinien dieser Produktgruppe EMC-Richtlinien 89/336/EEC, 93/68/EEC sowie 73/23/EEC) gefertigt und auf deren Einhaltung überprüft wurde.

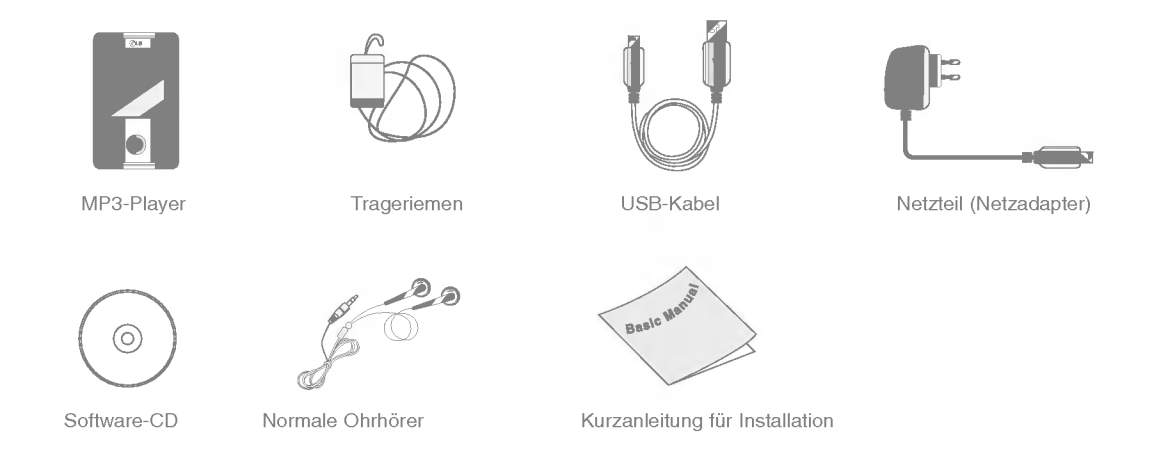

- Der Inhalt des Produkts kann zu dessen funktioneller Verbesserung ohne Vorankundigung ausgetauscht werden.

10

- Der UKW-Radio-Empfang ist optional.

#### Optionen je nach Modell

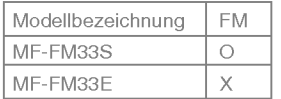

#### Gebrauch des Trageriemens

<sup>1</sup> Drehen Sie die untere Seite des Trageriemens in Pfeilrichtung.

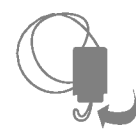

2 Entfernen Sie die Kappe vom Trageriemen, wie auf der Abbildung gezeigt.

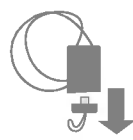

3 Befestigen Sie das Band an der Trageriemen-Halterung am Player.

## Ansicht der Oberseite, Vorderseite und Unterseite

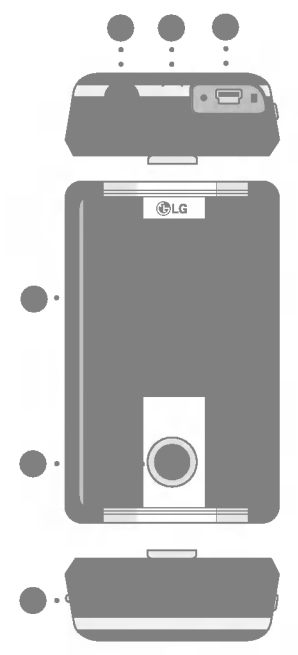

- 1 Kopfhörer-Buchse
- 2 Trageriemen
- 3 USB-Anschluss
- 4 LCD-Anzeige
- 5 \* Funffach belegte Taste (oben, unten, links, rechts, Auswahl)
- 1) Oben( $\wedge$ ) / Links( $\le$ ) -Taste Eine Ebene im Hauptmenü, im EZ-Menü und im Menü Einstellungen nach oben.
	- Musik-Modus: Lautstarke erhohen.
	- Video-Modus: Zum vorherigen Video springen oder suchen. Zurück zum Anfang des Videos.
- 2)Unten ( $V$ ) / Rechts( $\geq$ ) -Taste Eine Ebene im Hauptmenü, im EZ-Menü und im Menü. Einstellungen nach unten.
	- Musik-Modus: Lautstarke verringern.
	- Video-Modus: Zum nachsten Video springen oder suchen.
- 3) Links( $\ll$ ) / Unten ( $\forall$ )-Taste Zur vorherigen Ebene im Menü.
	- Musik-Modus: Zum nachsten Titel springen oder suchen. Zurück zum Anfang des Musiktitels.
	- Video-Modus: Lautstarke verringern.
	- Textmodus: Zur vorherigen Seite springen.

- Foto-Modus: Zum vorherigen Foto.
- Setup-Modus: Setup-Modus verlassen.
- Gesamtlisten-Modus: Gesamtlisten-Modus beenden.
- 4) Rechts $(\gg )$  / Oben $(\land )$  -Taste Zur nächsten Ebene im Menü.
	- Musik-Modus: Zum nachsten Titel springen oder suchen.
	- Video-Modus: Lautstarke erhohen.
	- Textmodus: Zur nachsten Seite springen.
	- .<br>- Foto-Modus: Zum nächsten Foto.
	- Setup-Modus: Setup-Modus aufrufen.
	- Gesamtlisten-Modus: Gesamtlisten-Modus aufrufen.
- 5) Taste AUSWAHL Bestätigt die Menüauswahl.
- 6 RESET-Taste

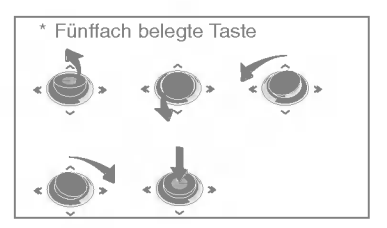

## Ansicht von rechts und links

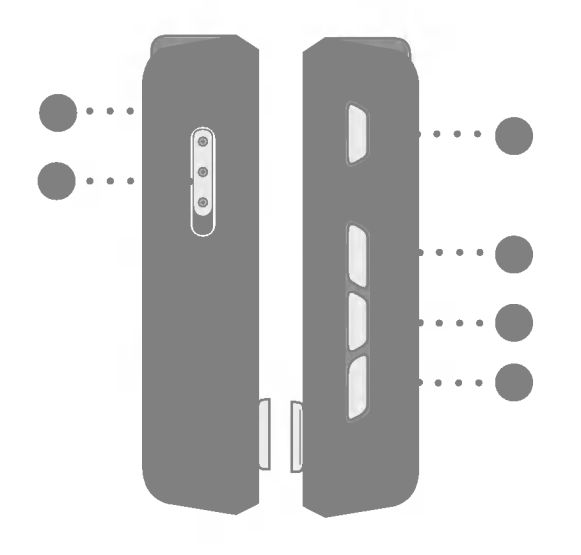

- Mikrofonbuchse
- Tastensperre
- 3 Wiedergabe- / Pausetaste ( $\blacktriangleright$ II) (Gerät ein/aus)
- ez Taste
- 5 Menütaste

Aufnahmetaste (REC) / A-B-Abschnittswiederholung

**Installation der Software** 

## Vor der Installation des Betriebsprogramms

Uberprufen Sie vor der Verwendung des Players die technischen Daten Ihres PCs.

#### Mindestsystemanforderungen

- CD-ROM-Laufwerk
- Pentium ΙΙΙ oder hoher CPU / 128 MB oder mehr **Speicherkapazität**
- 300 MB oder großere Festplatte, 800 X 600 Modus
- Hi-Color (16 bit) oder hoher Videokarte, Soundkarte

#### Betriebsumgebung

- Der MTP-Modus wird bei mit Windows XP (SP1) oder neueren Betriebssystemversionen oder mit Windows Media Player 10 ausgestatteten Computern angewandt. Fur niedrigere Betriebssystemversionen kommt der MSC-Modus zur Anwendung.

#### Windows Media Player 10

- Dateien konnen heruntergeladen werden, indem die Funktion Synchronisieren im Menü des Windows Media Player 10 ausgeführt wird.
- Weitere Informationen finden Sie im Hilfemenü des Windows Media Players 10.

#### LG Media Center

14

- Windows 2000/XP
- Windows Media Player 10 oder hoher/Internet Explorer 6.0
- Windows Media Player oder Internet Explorer wird bei der Installation des LG Media Centers automatisch mit installiert.

Zur Installation des Internet Explorers muss mit dem Gerat eine Verbindung zum Internet hergestellt werden.

- Fur das LG Media Center wird der MTP-Modus empfohlen.

## LG Media Center

2 Wahlen Sie LG Media Center aus.

- <sup>1</sup> Legen Sie die Betriebsprogramm-CD in Ihr CD-ROM Laufwerk ein.
	- media **C**enter **LG Media Center** Manual Adobe Acrobat Reader EXIT Perfect management Media File with LG Media Center
	- Weitere Hinweise erhalten Sie auf Seite 50.
- 3 Befolgen Sie die angezeigten Anweisungen.
- 4 Lesen Sie bitte die Lizenzvereinbarung. Markieren Sie die das Kontrollkästchen und klicken Sie auf [Next].
- 5 Wahlen Sie den Installationspfad aus und klicken Sie auf die Schaltfläche [Next].

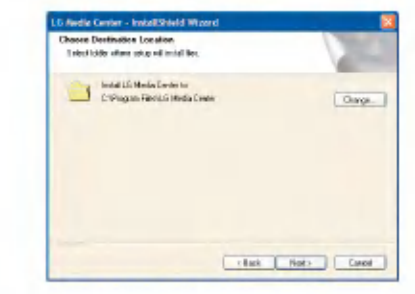

6 Klicken Sie zum Starten der Installation auf die Schaltfläche [Install].

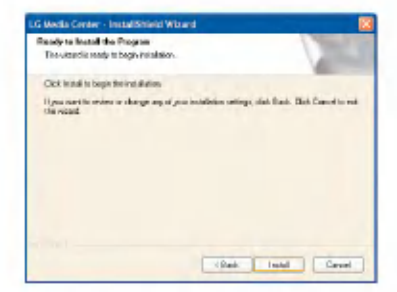

7 Während der Installation des LG Media Centers können Sie für die Betriebsumgebung den Windows Media Player und den Internet Explorer installieren.

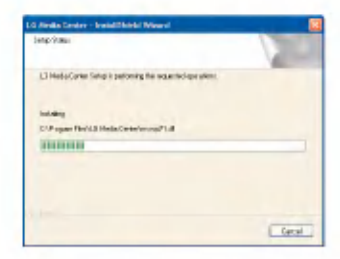

8 Nach erfolgreicher Installation klicken Sie auf die Schaltfläche [Finish].

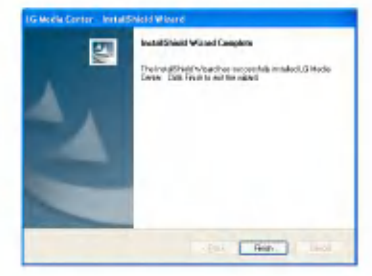

9 Klicken Sie auf "Start" <sup>&</sup>gt; "Alle Programme" <sup>&</sup>gt; "LG Media Center" <sup>&</sup>gt; "LG Media Center" um das Programm zu starten.

16

## Installation von Win98SE MSC-Gerätetreibern

- 1 Fuhren Sie im Ordner Treiber > Win98SE auf der CD-ROM des LGE203053 die Datei inst.bat aus.
- 2 Starten Sie Ihren Computer neu und schließen Sie den MP3-Player an den USB-Anschluss an.
- 3 Der installierte Gerätetreiber kann im Windows Explorer als Wechseldatenträger verwendet werden.
- 4 Überprüfen Sie, wie unten gezeigt, den Installationsstatus in den Systemeigenschaften.

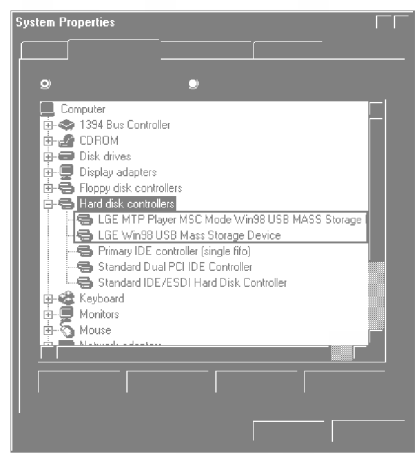

## Tragbares Mediengerät verwenden - Im MTP-Modus

Der Hersteller übernimmt für Datenverluste, die durch Benutzerfehler verursacht wurden, keine Haftung.

#### Was ist der MTP-Modus?

MTP steht fur Media Transfer Protocol. Es wendet die neueste, von Microsoft entwickelte Technologie zur Unterstützung von Multimediageräten an. (Im MTP-Modus wird der Player als mobiles Gerat und nicht als Speichermedium für große Speichermengen erkannt und kann im Windows Media Player 10 verwendet werden.)

- ? MTP-Modus
	- Windows XP / SP1 oder hoheres Betriebssystem und Windows Media Player 10
	- Zum Gebrauch des MSC-Modus wahlen Sie im Menu USB-Modus den MSC-Modus.
- -Wenn das Windows Betriebssystem MTP nicht unterstutzt, funktioniert der Player im MSC-Modus, auch wenn er auf den MTP-Modus eingestellt ist. Wählen Sie für Windows 98 SE/ME im Setupmenü für das USB-Gerät MSC-Modus)

## Dateien herunterladen

- <sup>1</sup> Wahlen Sie den MTP-Modus im USB-Modus des Players. - Der MTP-Modus ist die Standardeinstellung.
- 2 Schließen Sie das eine Ende des USB-Kabels an den USB-Anschluss des Computers und das andere an den USB-Anschluss des Players an.
	- Achten Sie darauf, dass beide Kabelenden richtig eingesteckt sind.
- 3 Überprüfen Sie, ob im Windows Explorer des Computers ein neues Laufwerk hinzugefügt wurde.
	- Je nach Betriebssystem kann sich der Laufwerksname unterscheiden.
	- ASF-Dateien werden nur vom Windows Media Player 10 oder im MSC-Modus heruntergeladen.
- 4 Wählen Sie die abzuspeichernde Datei aus und kopieren Sie sie auf den Wechseldatenträger.

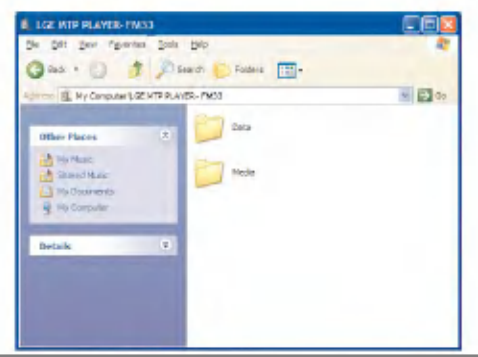

#### Anmerkungen:

- Das Trennen des USB-Kabels wahrend des Kopiervorgangs kann zu Schaden am Player fuhren.
- Der Player wird aufgeladen, wahrend er uber das USB-Kabel an den Computer angeschlossen ist.
- Kopieren Sie Musikdateien (MP3, WMA, ASF und WAV (ADPCM) in den Medienordner. (Mit dem LG Media Center oder Windows Media Player 10 wird die zweckmaßige Synchronisierung ermöglicht.)
- Laden Sie Video-, Foto- (JPEG, BMP) und Text-(TXT) Dateien mit dem LG Media Center herunter.
- Mit dem Player konnen ausschließlich uber das LG Media Center heruntergeladene Dateien abgespielt werden. (Gekaufte Video-, Foto- [JPEG, BMP] und Textdateien [TXT]).
- Der Datenordner wird nur fur das tragbare Gerat unterstutzt und nicht auf dem MP3 Player angezeigt.
- Nachdem die Datei kopiert ist, werden die Dateien gemaß dem Künstler (oder dem Inhaber der Urheberrechte) und dem Albumtitel erstellt, der in den ID3-TAG-Informationen der Musikdatei enthalten ist. Wahlen Sie zur Ansicht der Playliste im Player Hauptmenü > Gesamtliste > CONTENTS. Im MSC-Modus wird die Playliste nicht unterstützt.
- Heruntergeladene Musikdateien werden im Menu [Musik] nach Name sortiert, kopierte Dateien werden entsprechend in den Menüs [Video], [Foto], [Text] und [Gesamtliste] eingeordnet. Falls die Dateien ID3-Tag-Informationen zu [Künstler], [Album] und [Genre] enthalten, werden diese nach Track-Nummer sortiert.
- ASF-Dateien werden nur vom Windows Media Player 10 oder im MSC-Modus heruntergeladen.
- OGG-Dateien konnen nur im MSC-Modus heruntergeladen werden.
- Der MTP-Modus ist nicht mit dem MSC-Modus kompatibel. (Falls die Dateien auf dem PC nicht angezeigt werden, andern Sie den USB-Modus.)

18

## Wenn der MP3-Player im MTP-Modus an den Computer angeschlossen ist

<sup>1</sup> Wenn der MP3 Player an den Computer angeschlossen ist.

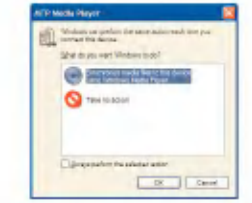

2 Wenn Mein Computer angeklickt ist und [Keine Aktion ausführen] ausgewählt wurde.

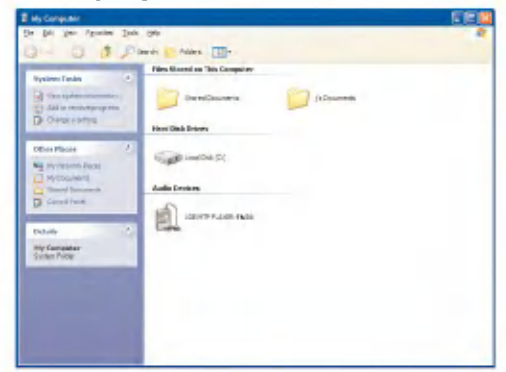

3 Wenn das Audio-Gerät ausgewählt ist.

- Datenordner: Hier können alle Dateien geladen und gespeichert werden. (Eine Mediendatei kann jedoch nicht wiedergegeben werden.)
- Medienordner: Es konnen nur vom Windows Media Player 10 unterstützte Dateien heruntergeladen werden.

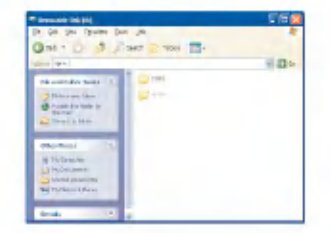

- 4 Nach der manuellen Einstellung
	- Wenn [Mediendatei mit Gerat synchronisieren] ausgewahlt wurde oder der Windows Media Player 10 geöffnet ist. (Die Daten können vom Windows Media Player 10 nicht auf den Computer geladen werden.)

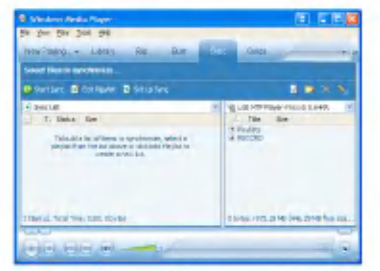

19

5 Wenn die zu synchronisierenden Dateien in das linke Fenster gezogen wurden.

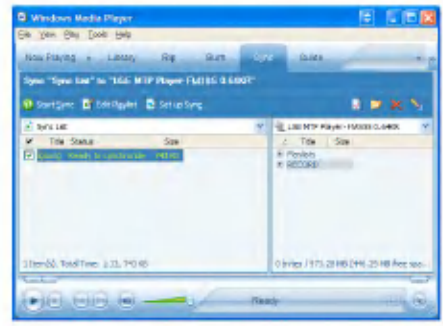

6 Wenn die Dateien synchronisiert sind und ein neuer Ordner erstellt wurde.

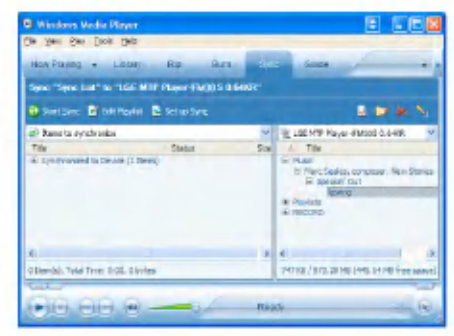

## Den Wechseldatenträger verwenden - Im MSC-Modus

#### Was ist der MSC-Modus?

MSC steht für Mass Storage Class. Das Gerat funktioniert im MSC-Modus wie ein tragbarer Speicher.

## Dateien herunterladen

- <sup>1</sup> Wahlen Sie den MSC-Modus im USB-Modus des MP3-Players.
	- -Weitere Informationen finden Sie in der Einstellungsmenüstruktur auf Seite 46.
- 2 Schließen Sie das eine Ende des USB-Kabels an den USB-Anschluss des Computers und das andere an den USB-Anschluss des Players an.
	- Achten Sie darauf, dass beide Kabelenden richtig eingesteckt sind.
- 3 Überprüfen Sie, ob im Windows Explorer des Computers ein neues Laufwerk hinzugefügt wurde.
	- Je nach Betriebssystem kann sich der Laufwerksname unterscheiden.

4 Ziehen Sie die Datei, die Sie kopieren möchten, auf den Wechseldatenträger.

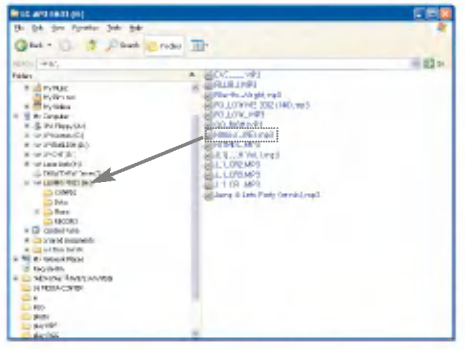

- Das Trennen des USB-Kabels wahrend des Kopiervorgangs kann zu Störungen am Player führen.
- Der Player wird aufgeladen, wahrend er uber das USB-Kabel an den Computer angeschlossen ist.

- Herunterladen von Videodateien uber das LG Media Center.
- Laden Sie JANUS DRM-fahige Dateien mit dem Windows Media Player 10 oder dem LG Media Center herunter (nur MTP-Modus).
- Laden Sie X-Sync DRM-fahige Dateien mit dem LG Media Center herunter.

## Firmware aktualisieren

Die Firmware kann zum Hinzufugen oder Andern von Funktionen sowie zur funktionellen Verbesserung aktualisieren werden.

- 1 Suchen Sie nach der Modellnummer auf der Webseite des Herstellers und laden Sie sich die neueste Version runter.
	- http://www.lge.com > Support > Download > Software (Je nach Webseite werden verschiedene Inhalte angeboten.)
- 2 Dekomprimieren Sie die heruntergeladenen Dateien. Daraufhin wird die Datei FM33.rom angezeigt.
- 3 Schließen Sie das USB-Kabel an MP3-Player sowie am Computer an.
- 4 Überprüfen Sie, ob im Windows Explorer des Computers ein neues Laufwerk hinzugefügt wurde.
	- Je nach Betriebssystem kann sich der Laufwerksname unterscheiden.
- 5 Markieren Sie die Datei FM33.rom und kopieren Sie sie in das neu hinzugefügte Laufwerk.
	- Im MSC-Modus. Oberster Ordner
	- Im MTP-Modus. Datenordner

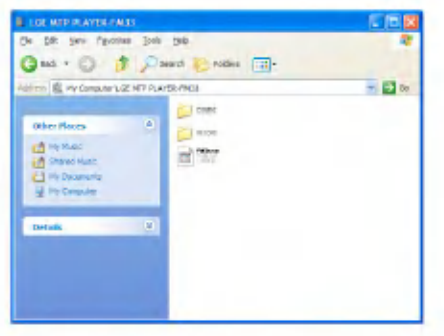

- 6 Um das Gerat sicher zu entfernen, ziehen Sie das USB-Kabel ab.
- 7 Sobald die Nachricht "Firmware upgrade?" angezeigt wird, drücken Sie die Taste **III**.
- 8 Die Statusleiste der Firmware-Aktualisierung wird angezeigt. Nach der vollständigen Installation wird das Gerat automatisch ausgeschaltet.
	- Bitte warten Sie, bis sich das Gerat ausgeschaltet hat.
- 9 Schalten Sie den MP3-Player ein und überprüfen Sie die aktualisierte Firmwareversion. (Hauptmenü > Einstellung > Allgemeine Einstellungen > Systeminfo).

## Verwendung des Netzteils

- <sup>1</sup> Schließen Sie den Netzadapter an die Netzsteckdose an.
- 2 Schließen Sie das USB-Kabel an den USB-Anschluss des Players an.

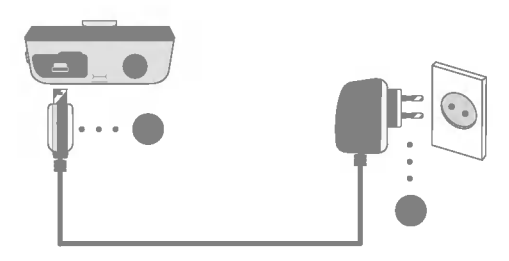

## Aufladen der Batterie

Beim Anschluss der Stromversorgung wird der Player automatisch aufgeladen.

- Aufladezeit: Drei Stunden (Netzadapter)
- Wiedergabedauer Musikdateien: Ca. 35 Stunden (bei 128 kbps/44,1 kHz EQ normal)

Videodateien: Ca. 8 Stunden

22

Anzeige von Fotos wahrend der Musikwiedergabe: Ca. 8 Stunden

- In der Anzeige des Players wird der Ladevorgang folgendermaßen angezeigt:

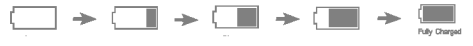

- Nach dem Aufladen erscheint das Symbol .
- -Trennen Sie nicht den Netzadapter, wahrend der Player gestartet wird. Dies könnte zu Datenverlusten führen.
- Beim Kauf des Gerates ist die Batterie u. U. vollstandig entladen. Die Batterie sollte vor dem ersten Betrieb aufgeladen werden.

## USB-Kabel anschließen

- 1 Schließen Sie das eine Ende des USB-Kabels an den USB-Anschluss des Computers und das andere an den USB-Anschluss des Players an.
	- Achten Sie darauf, dass beide Kabelenden richtig eingesteckt sind.

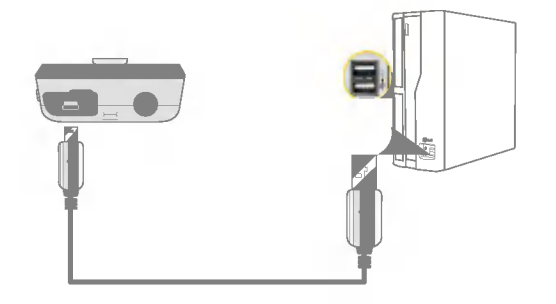

- 2 Wenn das USB-Gerat nach dem Anschließen des Kabels normal erkannt wird, erscheint folgende Anzeige:
	- Die Version erscheint in der LCD-Anzeige.

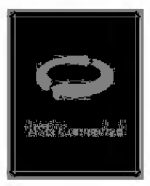

- 3 Bei einer korrekten Verbindung wird das Symbol in der Taskleiste des Computers angezeigt.
	- Je nach der Betriebsumgebung des Computers kann die Symbolform auf der Taskleiste variieren.

## Das USB-Kabel (im MSC-Modus) abziehen

Diese Funktion dient dem sicheren Trennen des Players vom Computer, nachdem Dateien herunter- oder hochgeladen wurden.

- Nach einer Verbindung im MTP-Modus vom Computer trennen.
- 1 Doppelklicken Sie auf die Schaltfläche + Hardware sicher entfernen auf der Taskleiste Ihres Computers.
- 2 Klicken Sie auf die Schaltfläche [Stop], sobald das Fenster erscheint.

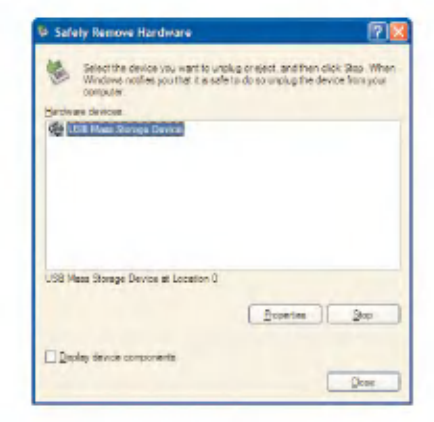

24

3 Klicken Sie auf die Schaltfläche [OK].

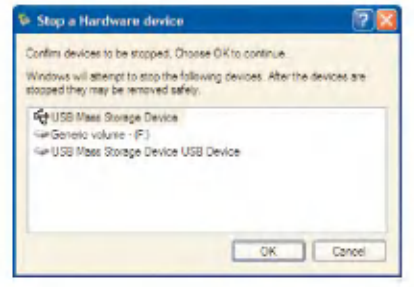

- 4 Nachdem die Nachricht angezeigt wurde, dass der USB-Speicher fur große Speichermengen sicher entfernt werden kann, entfernen Sie den Player vom Computer.
	- Falls das USB-Kabel beim Speichern oder Löschen von Dateien getrennt wird, besteht die Gefahr von Datenverlust.

## Player ein-/ausschalten

Halten Sie die Taste ▶II ca. zwei Sekunden lang gedrückt, bis sich der Player einschaltet.

Halten Sie die Taste III nochmals ca. zwei Sekunden lang gedrückt, um den Player abzuschalten.

- Je nach der Anzahl der Dateien kann das Herunterladen von Dateien im MSC-Modus zum Wiederherstellen etwas Zeit brauchen.

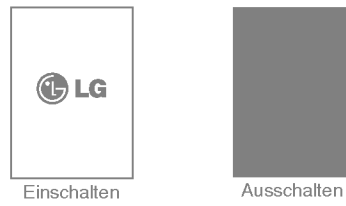

## Funktionen sperren

Mit dieser Funktion werden die Tasten des Gerates gesperrt, um ein unbeabsichtigtes Drücken einer Taste zu vermeiden.

- 1 Schieben Sie den Schalter **von in Pfeilrichtung**, um die Tasten zu sperren.
	- Nach erfolgreichem Sperren wird auf der LCD **bei angezeigt.** Nach dem Drucken einer beliebigen Taste erscheint jetzt fur zwei Sekunden in und verschwindet wieder.
- 2 Schieben Sie den Schalter **Der entgegen der** Pfeilrichtung, um die Tasten wieder freizugeben.

## Zurücksetzen

Mit dieser Funktion kann der Player zurückgesetzt werden, falls das Gerat nicht normal reagiert.

<sup>1</sup> Falls der Player nicht mehr richtig reagiert, betatigen Sie die RESET-Taste.

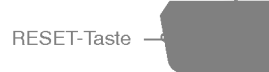

- 2 Halten Sie die Taste ▶II nach dem Ausschalten des Gerätes ca. zwei Sekunden lang gedrückt. Danach schaltet sich der Player wieder ein.
	- Falls der Player uber einen Netzadapter oder uber ein USB-Kabel an einen PC angeschlossen ist, wird der Player automatisch eingeschaltet.
	- Beim Zurücksetzen werden alle Einstellungen zurückgesetzt.

## **Lautstärkereglung**

Betätigen Sie die Taste A bzw. V, um die Lautstärke einzustellen.

- Die Lautstärke kann in 40 Stufen eingestellt werden. (Min, <sup>1</sup> - 39, Max)
- Wird die Taste ∧ bzw. V länger als zwei Sekunden gedruckt gehalten, verringert bzw. erhoht sich die Lautstärke in Zweierschritten.
- Die Standardlautstärke liegt bei 20.

25

- Zum Schutz des Gehors ist die hochste Lautstarke auf 25 eingestellt, wenn der Player eingeschaltet wird.

## Hauptmenü-Bildschirm

Über das Hauptmenü können eine Reihe von Funktionen aufgerufen werden.

\* Je nach Produktmodell andert sich die Menuansicht auf der Startseite (siehe Seite 10).

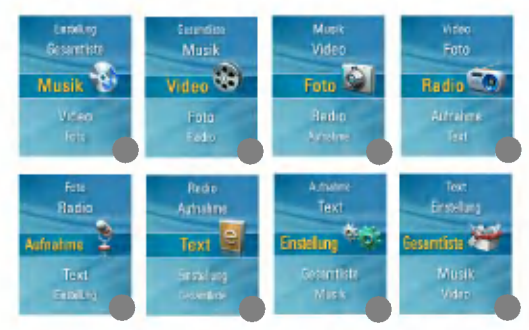

- 1 Musik: Musikdateien wiedergeben.
- 2 Video: Videodateien wiedergeben.
- 3 Foto: Bilddateien anzeigen.
- 4 Radio: UKW-Sendungen empfangn und speichern. (Abhangig vom Modell)
- 5 Aufnahme: Sprache aufnehmen.
- 6 Text: Textdateien anzeigen.
- 7 Einstellung: Betriebsumgebung des Players einstellen.

26

8 Gesamtliste: Abspielbare Gesamtliste anzeigen.

## Allgemeine Funktionen im Hauptmenü

- <sup>1</sup> Halten Sie die Taste MENU ca. zwei Sekunden lang gedrückt, um das Hauptmenü aufzurufen.
- 2 Betätigen Sie die Taste  $\wedge$  bzw.  $\vee$ , um das gewünschte Menü zu markieren.
- **3** Betätigen Sie die Taste  $\gg$  bzw. SELECT, um das Untermenü aufzurufen.
- 4 Betätigen Sie die Taste « bzw. MENU, um zum vorherigen Menü zurückzukehren.

### Bildschirm Musikwiedergabe

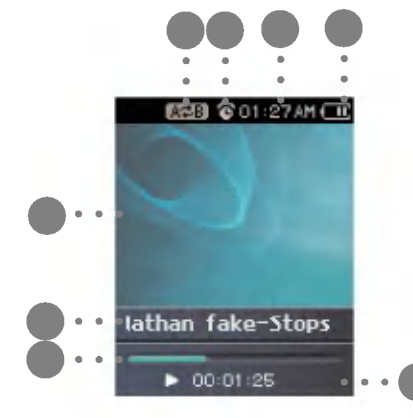

- 1 Anzeige
- 2 Anzeige von Musikinformationen
- 3 Wiedergabezeitleiste
- 4 Wiedergabezeit
- 5 Batteriestand
- 6 Aktuelle Uhrzeit
- 7 Anzeige der Alarm-Einstellungen
- 8 Anzeige A-B-Abschnittswiederholung

## Musikdatei wiedergeben

1 Rufen Sie das Hauptmenü auf und betätigen Sie die Taste  $\land$  bzw.  $\lor$ , um das Menü [Musik] zu markieren.

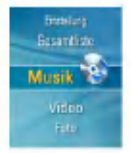

- 2 Betätigen Sie die Taste  $\gg$  bzw. SELECT, um das Untermenü aufzurufen.
- 3 Betätigen Sie die Taste A bzw. V, um eine Musikdatei auszuwahlen.
	- Unterstutzte Musikformate: Siehe Seite 54.
- 4 Betätigen Sie zur Wiedergabe die Taste  $\gg$  bzw. SELECT.

#### Hinweis:

27

Während der Wiedergabe von Musik können andere Musikdateien in der Musikdateiliste zur Wiedergabe markiert werden.

- 1. Betatigen Sie wahrend der Wiedergabe die Taste MENU.
	- Daraufhin wird die Musikdateiliste eingeblendet.
- 2. Betätigen Sie die Taste  $\wedge$  bzw.  $\vee$ , um eine Musikdatei auszuwählen. Betätigen Sie dann die Taste  $\gg$  bzw. SELECT, um die ausgewahlte Datei abzuspielen.
	- Halten Sie die Taste MENU zwei Sekunden lang gedruckt, um das Hauptmenü aufzurufen.
	- Wahlen Sie den Eintrag "Wiedergabe" bzw. betatigen Sie die Taste  $\blacktriangleright$ II, um die Wiedergabe der [Bibliothek] fortzusetzen.

## **Musikwiedergabe**

## Pause

- 1 Betätigen Sie während der Wiedergabe die Taste  $\blacktriangleright$ II.
- 2 Betätigen Sie nochmals die Taste ▶Ⅱ, um die Wiedergabe fortzusetzen.

## Die nächste oder vorherige Datei suchen

Betätigen Sie die Taste  $\ll$  bzw.  $\gg$ . um zum vorherigen bzw. nachsten Musiktitel zu springen.

- Beim Drücken der Taste ≪ nach fünf Sekunden der Spielzeit wird der aktuelle Musiktitel von Anfang an wiedergegeben.
- Beim Drücken der Taste $\ll$  innerhalb der ersten fünf Sekunden der Spielzeit wird der vorherige Musiktitel von Anfang an wiedergegeben.

## Schnellsuche

Halten Sie die Taste  $\ll$  bzw.  $\gg$  während der Wiedergabe zwei Sekunden lang gedrückt.

- Dabei springt die Wiedergabe vom Anfang bzw. vom Ende des Titels zur nächsten bzw. zur vorherigen Datei.

28

## A-B-Anschnittswiederholung

Diese Funktion ist nur für den derzeit wiedergegebenen Titel möglich.

- <sup>1</sup> Zur Einstellung des Startpunktes wahrend der Wiedergabe eines Titels betatigen Sie kurz die REC Taste.
	- Das Symbol **erscheint in der LCD-Anzeige**.
- 2 Zur Wahl des Endpunktes drücken Sie erneut kurz die REC Taste.

Dann wird die Wiederholen-Funktion eingestellt.

- Das Symbol **Deutste Symbol erscheint in der LCD-Anzeige**.
- 3 Zum Abbrechen der Wiederholen-Funktion drücken Sie REC die Taste.
	- Das Symbol **in der LCD-Anzeige wird ausgeblendet**.

## Bibliothek

Im Internet heruntergeladene oder vom PC geladene Musikdateien werden im MP3-Player neu zusammengestellt.

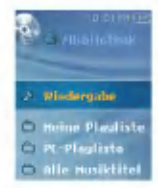

#### Wiedergabe

Bei dieser Funktion wird der Wiedergabebildschirm der aktuellen Musikdatei angezeigt.

#### Meine Playliste

Sie können Ihre eigene Playliste auswählen und zusammenstellen.

- <sup>1</sup> Wahlen Sie den Musiktitel aus, der zur [Meine Playliste] der Liste [Bibliothek] hinzugefügt werden soll und drücken Sie die Taste ez.
	- Das  $\bigwedge$  ändert sich nach  $\blacksquare$  und der Titel wird in die [Meine Playliste] eingefügt.
	- Es kann immer nur ein Titel zur Zeit hinzugefugt werden.
- 2 Die hinzugefügten Musiktitel in der [Meine Playliste] können verwaltet und abgespielt werden.
- 3 Betätigen Sie nochmals die Taste ez, um die zur [Meine Playliste] hinzugefügten Musiktitel zu löschen.
	- $-$  Das Symbol  $\blacksquare$  andert sich nach  $\blacktriangleright$ .
	- Liste [Bibliothek] hinzugefugt werden soll und drucken Sie die Taste ez.

### PC-Playliste

Mit dem MP3-Player können im WMP 10 (Windows Media Player 10) oder LG Media Center über den Auto-Sync-Modus erstellte Playlisten automatisch abgespielt werden.

- Falls die Markierung der Playliste sowie der dazugehörigen Dateien im Auto-Sync-Modus aufgehoben wird, werden die Musiktitel gelöscht. Daher wird empfohlen, sämtliche Musikdateien stets markiert zu lassen.

#### Alle Musiktitel

Alle Musiktitel in der [Bibliothek] wiedergeben.

#### **Künstler**

Musiktitel nach Künstler wiedergeben.

#### Album

Musiktitel nach Album wiedergeben.

#### Genre

29

Musiktitel nach Genre sortieren und wiedergeben.

#### Aufnahmedatei

Radioaufnahmen (Optional) oder Sprachaufnahmen wiedergeben.

## EZ-Menü

Im EZ-Menü können Sie gewünschte Funktionen festlegen<br>oder in andere Modi wechseln.

<sup>1</sup> Betatigen Sie wahrend der Wiedergabe oder Pause die Taste ez, um das FZ-Menü aufzurufen.

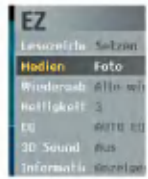

- 2 Betätigen Sie die Taste  $\land$  bzw.  $\lor$  , um den gewunschten Eintrag zu markieren.
- **3** Betätigen Sie die Taste  $\gg$  bzw. SELECT, um das Untermenü aufzurufen.
- 4 Ändern Sie die Einstellungen mit den Tasten  $\wedge$  und  $\vee$  und betätigen Sie anschließend die Taste  $\gg$  bzw. SELECT.
	- Betätigen Sie die Taste  $\ll$  , um die Änderungen zu verwerfen.
- 5 Betätigen Sie die Taste ez, um das EZ-Menü zu verlassen.

#### Lesezeichen Setzen/Verschieben/Abbrechen

Während der Wiedergabe können Sie zu einem festgelegten<br>Lesezeichen springen.

- 1 Taste ez > [Lesezeichen] > [Setzen]/[Verschieben]/[Abbrechen]
	- Falls noch kein Lesezeichen festgelegt wurde, wird nur das Menü [Setzen] eingeblendet.
- 2 Nach dem Setzen des Lesezeichens ändert sich das Menü automatisch nach [Verschieben] und es stehen nur noch die Funktionen [Abbrechen/Verschieben] zur Verfugung.
	- Wahlen Sie den Eintrag [Verschieben], um zum Lesezeichen zu springen.
- 3 Falls ein Lesezeichen gelöscht wird, ändert sich das Menü automatisch nach [Setzen].
	- Beim Aktualisieren der Liste wird die Eigene Playliste automatisch gelöscht.

#### Mediendateien auswahlen

Beim Musik hören können sie gleichzeitig Foto- oder Textdateien anzeigen lassen.

**1** Taste ez > [Medien] > [Foto]/[Text]

- Betatigen Sie die Taste SELECT, um im Fotomodus zwischen Vollbild und viergeteilter Ansicht zu wechseln.
- Die Lautstarke kann wahrend der Anzeige von Fotos oder Text eingestellt werden (nur wahrend der Musikwiedergabe).
- Falls keine Foto- oder Textdateien vorhanden sind, erscheint die Meldung "Keine Datei".
- Falls fur die Option [Medien] der Eintrag [Foto] oder [Text] ausgewahlt wurde, andert sich die Option [Medien] automatisch nach [Musik].
- 2 Taste ez <sup>&</sup>gt; [Musik] <sup>&</sup>gt; [Wiederherstellen]/[Abbrechen]/ [Weiter]/[Zurück]
	- [Wiederherstellen]: Vorherigen Musiktitel abspielen
	- [Abbrechen]: Musik-Modus deaktivieren
	- [Weiter]: Nächsten Musiktitel abspielen

30

- [Zuruck]: Zum Musik-Modus zuruckkehren

**Musikwiedergabe** 

#### Wiedergabemodus

- <sup>1</sup> Taste ez > [Wiedergabemodus] > [Alle wiedergeben]/ [Alle wiederholen]/[Zufallige Wiedergabe]/[Zufallig wiederholen)/Titel wiederholen]
	- [Einen Titel wiederholen]: Aktuelle Datei mehrmals wiedergeben.
	- [Alle wiedergeben]: Alle Musiktitel im ausgewahlten Ordner wiedergeben.
	- [Alle wiederholen]: Alle Musiktitel im ausgewahlten Ordner mehrmals wiedergeben.
	- [Zufallswiedergabe]: Alle Musiktitel im ausgewahlten Ordner zufällig wiedergeben.
	- [Zufallswiederholung]: Alle Musiktitel im ausgewahlten Ordner mehrmals zufällig wiedergeben.

#### Helligkeit

Die Helligkeit kann stufenweise von <sup>1</sup> bis 4 eingestellt werden.

**1** Taste ez > [Helligkeit] >  $[1 - 4]$ 

- Die Standardwert für die Helligkeit beträgt 3.

## EQ

Einstellen von Klangeffekten.

- <sup>1</sup> Taste ez > [EQ] > [AUTO EQ]/[NORMAL]/[POP]/[ROCK]/ [R&B/SOUL]/[HIPHOP/RAP]/[JAZZ]/[CLASSICAL]/[DANC EVILIVEVIUSER EQ]
	- Bei aktiviertem Equalizer wird der 3D-Klang automatisch auf [Aus] eingestellt.
	- [USER EQ]: Wahlen Sie im Hauptmenu das Menu [Einstellung] > [Musik] > [Klangeffekt] > [EQ]

#### 3D Sound

3D-Klangeffekte einstellen.

- <sup>1</sup> Taste ez > [3D Sound] > [Off]/[3D Expander]/[Stadium]/ [Concert Hall]/[Club]/[Room]/[Bass Boost]/[X-live]
	- Bei aktiviertem 3D-Klang wird der Equalizer automatisch auf [NORMAL] eingestellt.
	- Falls eine OGG-Datei im Format Q10 500 kbps oder hoher vorliegt oder VBR-Datei wiedergegeben wird, wirken sich die 3D-Klangeffekte u. U. geringer aus.

#### Informationen

Informationen zur Musikdatei anzeigen.

- 1 Taste ez > [Informationen] > [Anzeigen]
	- Hier konnen Sie Informationen wie Dateiname, Wiedergabezeit, Bitrate, Dateigröße, Abtastfrequenz sowie und CODEC anzeigen.

## Videowiedergabe

Mit dem Player können ausschließlich über das LG Media Center heruntergeladene Videodateien wiedergegeben werden. Hinweise zum Herunterladen finden Sie unter [Converting<br>video file] im Hilfemenü des LG Media Centers.

1 Rufen Sie das Hauptmenü auf und betätigen Sie die

Taste A bzw. V, um das Menü [Video] zu markieren.

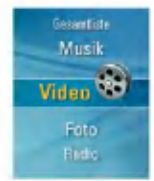

- 2 Betätigen Sie die Taste  $\gg$  bzw. SELECT, um das Menü [Video] aufzurufen.
- 3 Betätigen Sie die Taste A bzw. V, um eine Videodatei auszuwahlen.
- 4 Betätigen Sie zur Wiedergabe die Taste  $\gg$  bzw. SELECT.
	- Videodateien werden standardmäßig wiederholt wiedergegeben.
- 5 Um während der Wiedergabe die Videoliste anzuzeigen, betätigen Sie die Taste MENU.
	- Halten Sie die Taste MENU zwei Sekunden lang gedrückt, um das Hauptmenü aufzurufen.
	- Betätigen Sie die Taste ▶II, um von der Videoliste zur Wiedergabe zurückzukehren.

## Wiedergabe / Pause

- 1 Drücken Sie einmal die **>II** Taste für Pause.
- 2 Drücken Sie die ►II Taste, um die Wiedergabe erneut zu starten.
	- Das Video wird auf dem horizontalen Bildschirm angezeigt.

## Die vorherige oder nächste **Videodatei wiedergeben<br>1 Zur Schnellsuche nach Videodateien halten Sie die**

- < oder > Taste zwei Sekunden oder länger gedrückt.
- Zur vorherigen/nächsten Datei bewegen und sie wiedergeben.
- Beim Drücken der Taste < nach sechs Sekunden der Spielzeit wird die aktuelle Videodatei von Anfang an wiedergegeben.
- Beim Drücken der Taste > innerhalb von sechs Sekunden der Spielzeit wird die vorherige Videodatei von Anfang an wiedergegeben.

## Schnellsuche von Videos

1 Halten Sie die Taste  $\lt$  bzw.  $>$  während der Wiedergabe einer Videodatei länger als zwei Sekunden gedrückt.

- Die Datei wird wiedergegeben, sobald die Taste losgelassen wird.
- Dabei springt die Wiedergabe zum Endpunkt der nachsten Videodatei, jedoch nicht zum Startpunkt der vorherigen Videodatei.

## Bildschirm-Schnappschuss

- <sup>1</sup> Betatigen Sie wahrend der Pause einer Videodatei die Taste REC, um das angezeigte Standbild zu speichern.
- 2 Überprüfen Sie den gespeicherten Bildschirm im Fotomenü.
	- Eine Datei mit der Bezeichnung P060825\_0001 (Jahr Monat Tag\_Reihenfolge) wird erstellt.

## EZ-Menü

Im EZ-Menü können Sie gewünschte Funktionen setzen oder in andere Modi wechseln.

<sup>1</sup> Betatigen Sie wahrend der Wiedergabe oder Pause die Taste ez, um das EZ-Menü aufzurufen.

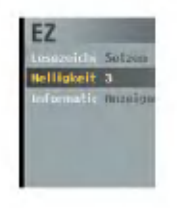

- 2 Betätigen Sie die Taste  $\land$  bzw.  $\lor$  . um den gewünschten Eintrag zu markieren.
- **3** Betätigen Sie die Taste  $\gg$  bzw. SELECT, um das Untermenü aufzurufen.
- 4 Ändern Sie die Einstellungen mit den Tasten  $\wedge$  und V und betätigen Sie anschließend die Taste  $\gg$  bzw. SELECT.
	- Betätigen Sie die Taste ≪ , um die Änderungen zu verwerfen.
- 5 Betätigen Sie die Taste ez, um das EZ-Menü zu verlassen.

#### Lesezeichen Setzen/Verschieben/Abbrechen

Während der Wiedergabe können Sie zu einem festgelegten<br>Lesezeichen springen.

- 1 Taste ez > [Lesezeichen] > [Setzen]/[Verschieben]/ [Abbrechen].
	- Falls noch kein Lesezeichen festgelegt wurde, wird nur das Menü [Setzen] eingeblendet.
- 2 Nach dem Setzen des Lesezeichens ändert sich das Menü automatisch nach [Verschieben] und es stehen nur noch die Funktionen [Abbrechen/Verschieben] zur Verfugung.
	- Wahlen Sie die Option [Verschieben], um zum Lesezeichen zu gelangen.
- 3 Falls ein Lesezeichen gelöscht wird, ändert sich das Menü automatisch nach [Setzen].
	- Beim Aktualisieren der Liste werden die Lesezeichen automatisch gelöscht.

#### Helligkeit

Die Helligkeit kann stufenweise von <sup>1</sup> bis 4 eingestellt werden.

- **1** Taste ez > [Helligkeit] >  $[1 4]$ 
	- Die Standardwert fur die Helligkeit betragt 3.

#### Informationen

33

Informationen zur Videodatei anzeigen.

- 1 Taste ez > [Informationen] > [Anzeigen]
	- Hier konnen Sie Informationen wie Dateiname, Wiedergabezeit und Lautstärke anzeigen.

## Fotodatei ansehen

1 Rufen Sie das Hauptmenü auf und betätigen Sie die Taste  $\land$  bzw.  $\lor$ , um das Menü [Foto] zu markieren.

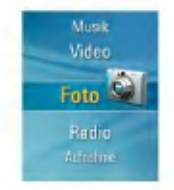

-Vom LG Media Center heruntergeladene JPG-Dateien können unabhängig von ihrer Größe angezeigt werden. Es wird empfohlen, zur schnelleren Ansicht JPG-Dateien vom LG Media Center herunterzuladen.

## Das vorherige oder nächste Foto anzeigen

Betätigen Sie die Taste  $\ll$  bzw.  $\gg$  , um zum vorherigen bzw. nächsten Foto zu springen.

- 2 Betätigen Sie die Taste  $\gg$  bzw. SELECT, um das Menü [Foto] aufzurufen.
- **3** Betätigen Sie die Taste  $\land$  bzw.  $\lor$  , um eine Fotodatei auszuwahlen.
	- Unterstutzte Bildformate: JPG, BMP
- 4 Betätigen Sie zur Wiedergabe die Taste  $\gg$  bzw. SELECT.
	- Betatigen Sie die Taste SELECT, um im Fotomodus zwischen Vollbild und viergeteilter Ansicht zu wechseln.
	- Um wahrend der Wiedergabe die Fotoliste anzuzeigen, betätigen Sie die Taste MENU.
	- Halten Sie die Taste MENU zwei Sekunden lang gedruckt, um das Hauptmenü aufzurufen.
	- Betätigen Sie die Taste ▶II, um von der Fotoliste zur Wiedergabe zurückzukehren.
	- Großformatige Fotos konnen u. U. nicht geoffnet oder angezeigt werden.
	- Bei BMP-Dateien werden nur 24-Bit Farben unterstutzt. (Nur im MSC-Modus heruntergeladene BMP-Dateien werden unterstützt.)

## EZ-Menü

Im EZ-Menü können Sie gewünschte Funktionen setzen oder in andere Modi wechseln.

1 Betätigen Sie während der Anzeige einer Fotodatei die EZ-Taste.

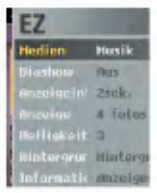

- 2 Betätigen Sie die Taste  $\wedge$  bzw.  $\vee$ , um den gewünschten Eintrag zu markieren.
- 3 Betätigen Sie die Taste > bzw. SELECT, um das Untermenü aufzurufen.
- 4 Ändern Sie die Einstellungen mit den Tasten  $\land$  und V und betätigen Sie anschließend die Taste  $\gg$  bzw. SELECT.
	- Betätigen Sie die Taste ≪ , um die Änderungen zu verwerfen.
- 5 Betätigen Sie die Taste ez, um das EZ-Menü zu verlassen.

#### Mediendateien auswahlen

35

Während der Anzeige von Fotodateien können Sie gleichzeitig Musik oder Radio hören (der UKW-Radio-Empfang ist optional).

- 1 Taste ez > [Medien] > [Musik]/[Radio]
	- Falls für die Option [Medien] der Eintrag [Musik] oder [Radio] ausgewählt wurde, ändert sich die Option [Medien] automatisch nach [Musik] bzw. [Radio].
	- Die Lautstärke kann während der Anzeige von Fotos eingestellt werden.
- 2 Taste ez <sup>&</sup>gt; [Musik]/[Radio] <sup>&</sup>gt; [Wiederherstellen]/ [Abbrechen]/[Weiter]/ [Zurück]/
	- -[Wiederherstellen]: [Musik]- oder [Radio]-Modus auswahlen.
	- [Abbrechen]: Wenn der [Musik]/[Radio]-Modus deaktiviert wird, wird der Modus [Medien] eingestellt.
	- [Weiter]/[Zurück]: Vorherigen bzw. nächsten Musiktitel im

[Musik]-Modus wiedergeben. Vorherigen bzw. nachsten Radiosender im Radiosender im [Radio]-Modus einstellen, falls zuvor Radiosender gespeichert wurden.

Falls keine Radiosender gespeichert wurden, wird im [Radio]-Modus die Option [Abbrechen] oder [Wiederherstellen] angezeigt.

Fotodatei anzeigen

#### Diashow

Diashow ein- und ausschalten.

- **1** Taste ez > [Diashow] >  $[Ein]/[Aux]$ 
	- [Ein]: Diashow starten.
	- [Aus]: Diashow beenden.
	- Betätigen Sie die Taste ▶II, um die Diashow zu unterbrechen bzw. fortzusetzen.
	- Wahrend der Diashow schaltet sich die LCD-Anzeige nicht ab.

## Anzeigeintervall

- 1 Taste ez > [Anzeigeintervall] > [2sek.]/[3sek.]/[4sek.]/ [5sek.]
	- .<br>- Anzeigeintervall für die Diashow einstellen.

### Anzeige

- 1 Taste ez > [Anzeige] > [1 foto]/[4 fotos]
	- -[1 foto]: Ein Foto zur Zeit anzeigen.
	- [4 fotos]: Vier Fotos gleichzeitig anzeigen.
	- Betatigen Sie die Taste SELECT, um im Fotomodus zwischen Vollbild und viergeteilter Ansicht zu wechseln.

#### **Helligkeit**

Die Helligkeit kann stufenweise von <sup>1</sup> bis 4 eingestellt werden.

**1** Taste ez > [Helligkeit] >  $[1 - 4]$ 

- Die Standardwert für die Helligkeit beträgt 3.

## Hintergrunde inst.

Während der Anzeige von Fotodateien können Sie eine Hintergrundmusik abspielen lassen.

1 Taste ez > [Hintergrunde inst.] > [Hintergrundmusik]

### Informationen

36

Informationen zur Fotodatei anzeigen.

- 1 Taste ez > [Informationen] > [Anzeigen]
	- Hier können Sie Informationen wie Dateiname, Dateigröße und Lautstärke anzeigen.

## Textdatei anzeigen

1 Rufen Sie das Hauptmenü auf und betätigen Sie die Taste  $\land$  bzw.  $\lor$ , um das Menü [Text] zu markieren.

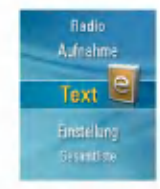

- 2 Betätigen Sie die Taste  $\gg$  bzw. SELECT, um das Menü [Text] aufzurufen.
- **3** Betätigen Sie die Taste  $\land$  bzw.  $\lor$  . um eine Textdatei auszuwahlen.
- 4 Betätigen Sie zur Anzeige die Taste  $\gg$  bzw. SELECT.
	- Um wahrend der Textanzeige die Textliste anzuzeigen, betätigen Sie die Taste MENU.
	- Halten Sie die Taste MENU zwei Sekunden lang gedruckt, um das Hauptmenü aufzurufen.
	- Betätigen Sie die Taste ▶II , um von der Textliste zur Fotoanzeige zurückzukehren.
	- Je nach Große der Textdatei dauert der Ladevorgang etwas länger.
	- Falls der Sprachcode nicht korrekt ist, werden die Zeichen der Textdatei eventuell beschadigt oder uberhaupt nicht angezeigt.

37

## Die vorherige oder nächste Textdatei anzeigen

- 1 Drücken Sie kurz die  $\ll$  bzw.  $\gg$  Taste, um zur vorherigen/nachsten Seite zu gehen.
	- Um von der letzten Seite des Textes zur ersten Seite zurückzukehren, betätigen Sie die Taste  $\gg$ .
	- Um von der ersten Seite des Textes zur letzten Seite zu gelangen, betätigen Sie die Taste  $\ll$ .
- 2 Halten Sie die Taste  $\ll$  bzw.  $\gg$  zwei Sekunden lang gedrückt.

Daraufhin wird das vorherige/nächste Dokument geöffnet.

- Der Player unterstutzt ein Maximum an 99 999 Seiten.
- Wenn im EZ-Menü die Funktion Automatischer Seitenwechsel gewahlt wird, wechselt die Seite automatisch in den vordefinierten Intervallen.

## EZ-Menü

Im EZ-Menü können Sie gewünschte Funktionen setzen oder in andere Modi wechseln.

<sup>1</sup> Betatigen Sie wahrend der Anzeige einer Textdatei die Taste ez.

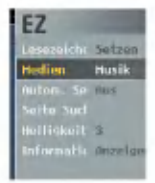

- 2 Betätigen Sie die Taste  $\wedge$  bzw.  $\vee$ , um den gewünschten Eintrag zu markieren.
- 3 Betätigen Sie die Taste > bzw. SELECT, um das Untermenü aufzurufen.
- 4 Ändern Sie die Einstellungen mit den Tasten  $\land$  und V und betätigen Sie anschließend die Taste  $\gg$  bzw. SELECT.
	- Betätigen Sie die Taste ≪ , um die Änderungen zu verwerfen.
- 5 Betätigen Sie die Taste ez, um das EZ-Menü zu verlassen.

#### Lesezeichen Setzen/Verschieben/Abbrechen

Während der Textanzeige können Sie zu einem festgelegten Lesezeichen springen.

- 1 Taste ez > [Lesezeichen] > [Setzen]/[Verschieben]/ [Abbrechen]
	- Falls noch kein Lesezeichen festgelegt wurde, werden nur die Menüs [Verschieben]/[Abbrechen] eingeblendet.
- 2 Betätigen Sie im [Setzen]-Modus die Taste  $\gg$  bzw. SELECT, um das Lesezeichen [Setzen1] festzulegen.
	- Betätigen Sie die Taste ≫ bzw. SELECT, um die Einstellung zu speichern.
	- Betätigen Sie die Taste ≪ , um die Änderungen zu verwerfen.
	- Es konnen bis zu zehn Lesezeichen festgelegt werden.
	- Beim Aktualisieren der Liste werden die Lesezeichen automatisch gelöscht.
	- Beim Betätigen der Taste  $\gg$  bzw. SELECT im [Verschieben]-/[Abbrechen]-Modus andert sich das Lesezeichenmenü nach [Verschieben1]/[Abbrechen1].
- 3 Wahlen Sie eine Lesezeichennummer aus, die verschoben oder gelöscht werden soll.

# **Text wiedergeben**

#### Mediendateien auswahlen

Während der Anzeige von Textdateien können Sie gleichzeitig Musik oder Radio hören (der UKW-Radio-Empfang ist optional).

- <sup>1</sup> Taste ez > [Medien] > [Musik]/[Radio]
	- Falls für die Option [Medien] der Eintrag [Musik] oder [Radio] ausgewählt wurde, ändert sich die Option [Medien] automatisch nach [Musik] bzw. [Radio].
- 2 Taste ez > [Musik]/[Radio] > [Wiederherstellen]/ [Abbrechen]/[Weiter]/[Zurück]
	- -[Wiederherstellen]: [Musik]- oder [Radio]-Modus auswahlen.
	- [Abbrechen]: Wenn der [Musik]/[Radio]-Modus deaktiviert wird, wird der Modus [Medien] eingestellt.
	- [Weiter]/[Zurück]: Vorherigen bzw. nächsten Musiktitel im [Musik]-Modus wiedergeben. Vorherigen bzw. nachsten Radiosender im [Radio]-Modus einstellen, falls zuvor Radiosender gespeichert wurden. Falls keine Radiosender gespeichert wurden, wird im [Radio]-Modus die Option [Abbrechen] oder [Wiederherstellen] angezeigt.

#### Autom. Seite

- <sup>1</sup> Taste ez > [Autom. Seite] > [Aus]/[1sek.] [10sek.]
	- Je nach Einstellung wird eine Seite automatisch umgeblattert.

#### Seite suchen

1 Taste ez > [Seite suchen]

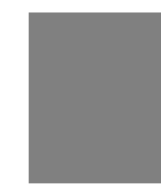

2 Betätigen Sie die Taste  $\ll$  bzw.  $\gg$  , um eine Seite umzublattern. Geben Sie dann über die Tasten A und V die

Seitenzahl ein.

**3** Betätigen Sie die Taste  $\ll$  bzw.  $\gg$  und wählen Sie Ok. Betatigen Sie dann die Taste SELECT. - Zur jeweiligen Seite umblattern.

#### **Helligkeit**

Die Helligkeit kann stufenweise von <sup>1</sup> bis 4 eingestellt werden.

- **1** Taste ez > [Helligkeit] >  $[1 4]$
- Die Standardwert fur die Helligkeit betragt 3.

#### Informationen

39

Informationen zur Textdatei anzeigen.

- 1 Taste ez > [Informationen] > [Anzeigen]
	- Hier konnen Sie Informationen wie Dateiname, Wiedergabezeit und Lautstärke anzeigen.

## Sprachaufzeichnung

1 Rufen Sie das Hauptmenü auf und betätigen Sie die

Taste  $\wedge$  oder  $\vee$ , um den [Aufnahme]-Modus aufzurufen.

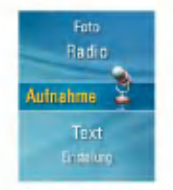

2 Zum Öffnen des Aufnahmebildschirms betätigen Sie die

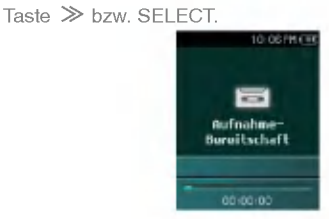

3 Drücken Sie zum Starten der Aufnahme die Taste REC.

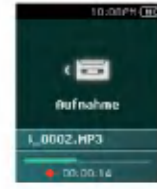

40

4 Um die Aufnahme zu unterbrechen, drücken Sie die **>II** Taste.

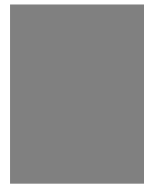

5 Drücken Sie die  $\ll$  oder  $\gg$  Taste, um den "Beenden"

und drücken Sie die  $\gg$  oder SELECT Taste.

- Um mit der Aufnahme fortzufuhren, klicken Sie auf "Fortsetze".
- Die Aufnahmedateien werden im Aufnahmeordner mit der Bezeichnung V060925\_0001 (Jahr\_Monat\_Tag\_ Reihenfolge) gespeichert.
- 6 Drücken Sie zum Anhalten der Aufnahme die Taste REC.
	- Dateien, die kurzer als eine Sekunde sind, werden nicht gespeichert.
- 7 Hinweise zur Wiedergabe von aufgenommenen Dateien finden Sie unter "Aufnahmedatei" auf Seite 29.
	- Dateien, die kurzer als eine Sekunde sind, werden nicht gespeichert.

## FM-Sendungsempfangsbildschirm

\* Abhangig vom Modell (siehe Seite 10).

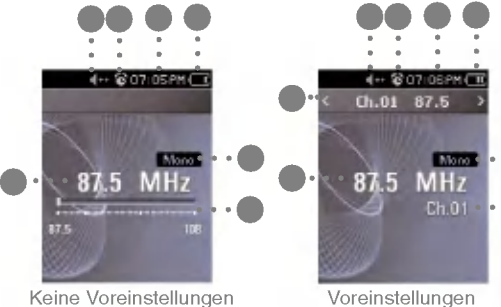

- 1 Anzeige der UKWRadiofrequenz
- 2 Anzeigeleiste UKW-Radiofrequenz
- 3 Anzeige Mono/Stereo
- 4 Batteriestand
- 5 Aktuelle Uhrzeit
- 6 Anzeige der Alarm-Einstellungen
- 7 Anzeige der Stummfunktion.

# 3 4

- 1 Anzeige der derzeitigen Kanal-/UKW-Radiofrequenz
- 2 Anzeige der UKWRadiofrequenz
- 3 Kanalnummer (Kanalmodus)
- 4 Anzeige Mono/Stereo
- 5 Batteriestand
- 6 Aktuelle Uhrzeit
- 7 Anzeige der Alarm-Einstellungen
- 8 Anzeige der Stummfunktion.

## **FM-Radio hören**

1 Rufen Sie das Hauptmenü auf und betätigen Sie die Taste A bzw. V, um das Menü [Radio] zu markieren.

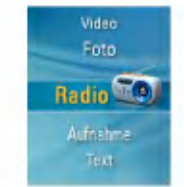

2 Zum Öffnen des Empfangsbildschirms betätigen Sie kurz  $die$   $\gg$  oder SFLECT Taste.

**FM-Radioempfang (Optional)** 

## FM-Radiosender suchen

#### Manuelle Suche

1 Ohne Voreinstellungen: Drücken Sie die  $\ll$  oder  $\gg$  Taste kurz, um die Frequenz langsam zu erhöhen/zu verringern.

#### Automatische Suche

<sup>1</sup> Ohne Voreinstellungen: Halten Sie die Taste

 $\ll$  bzw.  $\gg$  zwei Sekunden lang gedrückt, um Radiosender automatisch zu suchen.

- Betatigen Sie eine beliebige Taste, um den automatischen Suchlauf zu beenden.
- 2 Sobald die Frequenz gefunden wurde, wird der Kanal fest eingestellt und die entsprechende Frequenz automatisch empfangen.
	- In einigen Gegenden kann der Empfang schwach sein.
	- Da die Ohrhorer als Antenne dienen, wird die Empfangsqualitat nur mit LG Electronics Ohrhorern garantiert.

## FM-Radiokanaleinstellung

#### Manuelle Kanaleinstellung

- 1 Betätigen Sie beim Radio hören die Taste ez, um das Menü EZ aufzurufen.
- 2 Betätigen Sie die Taste  $\wedge$  bzw.  $\vee$ , um den Eintrag [Kanaleinstellung] zu markieren und betätigen Sie dann  $die$  Taste  $\gg$  bzw. SELECT.

3 Betätigen Sie die Taste A bzw. V, um die Option [Manuell] auszuwählen, und betätigen Sie die Taste  $\gg$  bzw. SELECT.

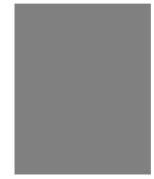

- 4 Betätigen Sie die Taste  $\land$  bzw.  $\lor$ , um die Senderfrequenz einzustellen.
- $5$  Zum Speichern betätigen Sie die Taste  $\ll$  oder  $\gg$  . Betätigen Sie dann zum "Speichern" des Kanals die Taste SELECT.
	- Drücken Sie die Tasten ∧ und V⊥nach oben bzw. nach unten, um bis zu 20 Sender einzustellen und zu speichern.
	- Kanale konnen mit Hilfe des EZ-Menus geloscht werden.
- 6 Wahlen Sie "Abbrechen", um die manuelle Kanaleinstellung zu beenden.

#### Automatische Kanaleinstellung

- 1 Betätigen Sie die Taste  $\land$  bzw.  $\lor$ , um den Eintrag [Kanaleinstellung] zu markieren und betatigen Sie die Taste  $\gg$  bzw. SELECT.
- 2 Betätigen Sie die Taste  $\land$  bzw.  $\lor$ , um den Eintrag [Automatisch] zu markieren und betatigen Sie die Taste  $\gg$  bzw. SELECT.
	- Es können zwanzig Kanäle gespeichert werden, danach werden die bestehenden Kanale gelöscht.
	- In Gegenden mit schwachem Empfang werden eventuell weniger als 20 Kanale empfangen.

## Kanalsuche (Voreinstellungen)

<sup>1</sup> Betatigen Sie beim Radio horen die Taste MENU.

- Es erscheint die Liste der gespeicherten Kanale.

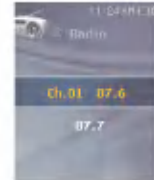

- 2 Betätigen Sie die Taste  $\land$  bzw.  $\lor$  , um einen Sender auszuwahlen.
- **3** Betätigen Sie die Taste  $\gg$  bzw. SELECT.
	- Der Bildschirm fur den Radioempfang wird angezeigt.

#### EZ-Menü

<sup>1</sup> Betatigen Sie die Taste ez, um den EZ-Menubildschirm in der Liste der gespeicherten Sender einzublenden.

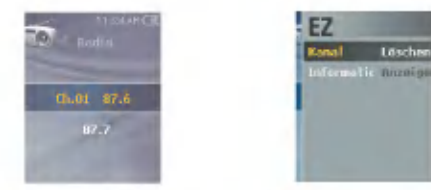

- Kanal: Ausgewahlten Sender abbrechen.
- Informationen: Informationen zum ausgewahlten Sender anzeigen.

## Umwandlung des Kanal-/ Frequenzmodus

- 1 Betätigen Sie beim Radio hören die Taste ez, um das Menü FZ aufzurufen.
- 2 Betätigen Sie die Taste  $\land$  bzw.  $\lor$ , um den Eintrag [Radio Modus] zu markieren und betatigen Sie die Taste  $\gg$  bzw. SELECT.
- 3 Betätigen Sie die Taste A bzw. V, um den Eintrag [Voreinstellungsmodus] bzw. [Nicht-Voreinstellungsmodus] zu markieren und betätigen Sie die Taste  $\gg$  bzw. SELECT.

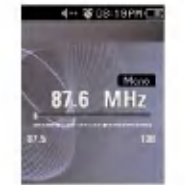

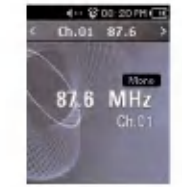

Nicht-Voreinstellungsmodus Voreinstellungsmodus

## Einstellen/Abbrechen der Stummfunktion

- 1 Drücken Sie während des Radiohörens die **>II** Taste. Dann schaltet sich der Ton aus.
	- Das Symbol erscheint und der Ton schaltet sich aus.
- 2 Um in den normalen Zustand zurückzukehren, drücken Sie die Taste.
	- Das <sub>\*</sub><sup>\*</sup> Symbol wird ausgeblendet.

## Eine FM Radiosendung aufnehmen

- <sup>1</sup> Zum Aufnehmen wahrend des Radio horens drucken Sie die Taste REC.
	- Die Aufnahmezeit wird angezeigt und die Aufnahme beginnt.

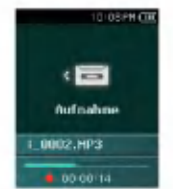

- 2 Drücken Sie die ►II Taste für Pause.
- 3 Zur Wahl zwischen Fortsetzen oder Beenden betätigen

Sie die Taste  $\ll$  oder  $\gg$  . Drücken Sie dann die  $\gg$  oder SELECT Taste.

- Wird Weiter gewählt, läuft die Aufnahme weiter.
- Die Aufnahmedateien werden im Aufnahmeordner mit der Bezeichnung F060925\_0004.MP3 (Jahr\_Monat\_ Tag\_Reihenfolge) gespeichert.
- 4 Drücken Sie zum Anhalten der Aufnahme die Taste REC.
	- Dateien, die kurzer als eine Sekunde sind, werden nicht gespeichert.
- 5 Rufen Sie zur Wiedergabe das Menü "Aufnahmedatei" auf.
	- Hauptmenü > [Musik] > [Aufnahmedatei] (Siehe Seite 29.)

## EZ-Menü

44

Im EZ-Menü können Sie gewünschte Funktionen setzen oder in andere Modi wechseln.

1 Betätigen Sie die Taste ez, um den EZ-Menübildschirm während des Radio Hörens aufzurufen.

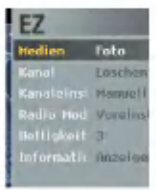

- 2 Betätigen Sie die Taste  $\land$  bzw.  $\lor$ , um den gewunschten Eintrag zu markieren.
- **3** Betätigen Sie die Taste  $\gg$  bzw. SELECT, um das Untermenü aufzurufen.
- 4 Ändern Sie die Einstellungen mit den Tasten  $\land$  und V und betätigen Sie anschließend die Taste  $\gg$  bzw. SELECT.
	- Betätigen Sie die Taste ≪, um die Änderungen zu verwerfen.
- 5 Betätigen Sie die Taste ez, um das EZ-Menü zu verlassen.

# **FM-Radioempfang (Optional)**

#### Mediendateien auswahlen

Beim Radio hören können sie gleichzeitig Foto- oder Textdateien anzeigen lassen.

- **1** Taste ez > [Medien] > [Foto]/ $T$ ext]
	- Falls für die Option [Medien] der Eintrag [Foto] oder [Text] ausgewählt wurde, ändert sich die Option [Medien] automatisch nach [Foto]/[Text].
- 2 Taste ez <sup>&</sup>gt; [Foto]/[Text] <sup>&</sup>gt; [Foto]/[Text] <sup>&</sup>gt; [Wiederherstellen]/ [Abbrechen]/[Weiter]/[Zurück]
	- [Wiederherstellen]: Zurück zum [Radio]-Modus.
	- [Abbrechen]: Der [Radio]-Modus wird deaktiviert und der Modus [Foto]/[Text] wird eingestellt.
	- [Weiter]: Vorherigen Sender einstellen.
	- [Zuruck]: Nachsten Sender einstellen.

#### Kanal

Sender speichern oder abbrechen.

<sup>1</sup> Taste ez > [Kanal] > [Abbrechen]/[Speichern]

- Ein Sender kann nur im Modus [Voreinstellungsmodus] gelöscht werden.
- Ein Sender kann nur im Modus [Nicht-Voreinstellungsmodus] gespeichert werden.

#### Kanaleinstellung

Sender können automatisch oder manuell gespeichert werden.

1 Taste ez > [Kanal] > [Automatisch]/[Manuell]

#### Radio Modus

Sendermodus oder Frequenzmodus einstellen.

<sup>1</sup> Taste ez > [Radio Modus] > [Voreinstellungsmodus]/ [Nicht-Voreinstellungsmodus]

#### **Helligkeit**

Die Helligkeit kann stufenweise von <sup>1</sup> bis 4 eingestellt werden.

- **1** Taste ez > [Helligkeit] >  $[1 4]$
- Die Standardwert für die Helligkeit beträgt 3.

#### Informationen

45

Informationen zum Radiosender anzeigen.

1 Taste ez > [Informationen] > [Anzeigen]

## Struktur des Einstellungsmenüs

\* Je nach Produktmodell ändert sich die Menüstruktur siehe Seite 10).

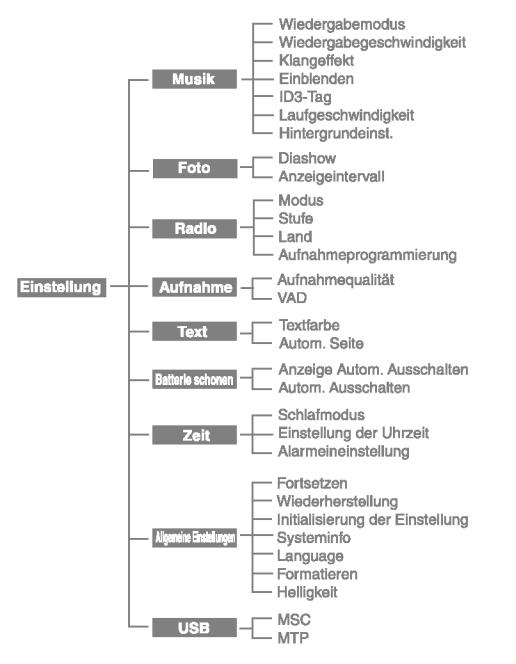

## Musik

- Wiedergabemodus
	- [Einen Titel wiederholen]: Aktuelle Datei mehrmals wiedergeben.
	- [Alle wiedergeben]: Alle Musiktitel im ausgewählten Ordner wiedergeben.
	- [Alle wiederholen]: Alle Musiktitel im ausgewahlten Ordner mehrmals wiedergeben.
	- [Zufallswiedergabe]: Alle Musiktitel im ausgewahlten Ordner zufällig wiedergeben.
	- [Zufallswiederholung]: Alle Musiktitel im ausgewahlten Ordner mehrmals zufallig wiedergeben.
- ? Wiedergabegeschwindigkeit: Die Wiedergabegeschwindigkeit der MP3-Dateien kann eingestellt werden.
- Die Geschwindigkeit kann auf [0.3 fach], [0.5 fach], [1 fach], [1.5 fach] und [2 fach] eingestellt werden.
- Der Standardwert ist <sup>1</sup> fach.
- MP3 Dateien unter 32 kHz unterstutzen nur <sup>1</sup> fach.
- ? Klangeffekt

46

- EQ: Der Klangeffekt kann eingestellt werden. (AUTO EQ, NORMAL, POP, ROCK, R&B/SOUL, HIPHOP/ RAP, JAZZ, CLASSICAL, DANCE, LIVE, USER EQ)
- 3D Sound: Es konnen 3D-Klangeffekte eingestellt werden.

(Aus, 3D Expander, Stadium, Concert Hall, Club, Room, Bass Boost, X-live)

- ? Einblenden: Die Lautstarke nimmt zum Schutz des Gehörs langsam zu.
	- Es kann zwischen [Ein] oder [Aus] gewahlt werden.
- ? ID3-Tag: Zeigt Informationen zur Musikdatei an.
	- Es kann zwischen [Ein] oder [Aus] gewahlt werden.
	- Wird [Ein] gewahlt, werden Titel und Kunstler angezeigt.

- ? Laufgeschwindigkeit: Stellt die Geschwindigkeit des Dateinamens und der ID3-Tag Informationen im Musikwiedergabemodus ein.
- Es kann zwischen [Aus], [0.5 fach], [1 fach], [2 fach] und [3 fach] gewählt werden.
- ? Hintergrundeinst. (Hintergrundeinstellung): Wahrend der Anzeige von Fotodateien können Sie eine Hintergrundmusik abspielen lassen.
- Wahlen Sie zunachst die Option [Hintergrundmusik]. (Taste ez > [Hintergrundeinst.] > [Hintergrundmusik])
- Fur den Hintergrund kann [Standardbild], [Album Art] und [Benutzerbild] eingestellt werden.

## Foto

- ? Diashow : Die Diashow kann eingestellt/abgebrochen werden.
	- Es kann zwischen [Ein] oder [Aus] gewahlt werden.
- ? Anzeigeintervall: Die Diashow kann aktiviert und deaktiviert werden.
- Es kann zwischen [2sek.], [3sek.], [4sek.] oder [5sek.] gewahlt werden.

- Radio (Optional)<br>• Modus: Der Empfangsmodus kann eingestellt werden.
- Es kann zwischen [Stereo], [Mono] und [Auto] gewahlt werden.
- ? Stufe: Je niedriger, desto mehr Kanale werden empfangen.
	- Es kann zwischen [Empfangsfrequenz Hoch], [Empfangsfrequenz Standard] und [Empfangsfrequenz Tief] gewahlt werden.
- ? Land: Der Empfangsbereich kann eingestellt werden.
	- Wahlen Sie entweder [Korea], [Japan] oder [Andere].
- ? Aufnahmeprogrammierung: Es kann eine FM Radioaufnahme einprogrammiert werden.
- Die Frequenz der reservierten Frequenz kann eingestellt werden.
- Die Funktion reservierte Aufnahme ist nur aktiviert, wenn der Player ausgeschaltet ist.
- Es kann nur eine reservierte Frequenz eingestellt werden.
- Die Aufnahmegrenze liegt bei 23 Stunden und 59 Minuten.

## Aufnahme

- · Aufnahmequalität: Die Qualität der Aufnahmedatei kann eingestellt werden.
- Es konnen [96kbps], [128kbps] oder [192kbps] eingestellt werden.
- ? VAD: Bei Stimmaufnahmen stoppt die Aufnahme automatisch, sobald die Stimme verstummt, und beginnt erneut, wenn ein Stimmsignal empfangen wird.
	- Es kann zwischen [Ein] oder [Aus] gewahlt werden.

## **Text**

- ? Textfarbe: Im Textmodus kann die Schriftfarbe eingestellt werden.
	- Es kann zwischen [White], [Gray], [Yellow], [Blue] und [Pink] gewahlt werden.
- ? Autom. Seite: Nach einer gewissen Zeit wird der Player automatisch die nächste Seite öffnen.
	- Es kann zwischen [Aus], [1sek.]-[10sek.] gewahlt werden.

## Batterie schonen

- ? Anzeige Autom. Ausschalten: Wird wahrend einer gegebenen Zeit keine Taste betatigt, schaltet sich die LCD automatisch aus.
- Es kann [Aus], [5sek.], [10sek.], [30sek.] oder [60sek.] eingestellt werden.
- ? Autom. Ausschalten: Wird im Standby-Modus keine Schaltfläche zur Wiedergabe betätigt, schaltet sich der Bildschirm automatisch aus.
	- Es kann zwischen [Aus], [30sek.], [1min.], [5min.] oder [10min.] gewählt werden.

## Zeit

- ? Schlafmodus: Nach Ablauf der eingestellten Zeit schaltet sich der Player automatisch aus.
	- Es kann zwischen [Aus], [10min.], [30min.], [1stunde] oder [2stunden] gewahlt werden.
	- Wird die Ausschalt-Automatik aktiviert, speichert der Player automatisch die Dateien und schaltet sich nach der vorgesehenen Zeit aus.
	- -Wenn der Player zur festgelegten Zeit ausgeschaltet wird, wird die Ausschalt-Automatik automatisch abgebrochen.
- ? Einstellung der Uhrzeit: Stellt die aktuelle Zeit ein.
- Es konnen die Jahre 2001 bis 2099 eingestellt werden.
- Beim Herunterladen von Dateien im MTP-Modus wird die Zeit des Players mit der im Computer eingestellten Zeit synchronisiert.
- ? Alarmeinstellung: Die Musikwiedergabe startet automatisch zur Alarmzeit.
- Es kann zwischen [Aus], [Einmal] und [Immer] gewahlt werden.
- Ist nicht der Musikmodus eingestellt, geht der Player in den FM-Modus uber, sofern die Wiederaufnahme unterbrochen ist.
- Die Modelle, die nicht den Radiomodus unterstutzen, rufen zunächst die Menüansicht auf der Startseite auf. wenn keine Musikdatei zur Verfugung steht.

## Allgemeine Einstellungen

- ? Fortsetzen: Diese Funktion merkt sich die letzte Wiedergabeposition (z. B. Datei und Wiedergabezeit) und kehrt automatisch an diese Position zurück.
	- Es kann zwischen [Ein] oder [Aus] gewahlt werden.
	- Wird der Player vom Benutzer im Aufnahme/ Einstellungsmodus und nicht im Wiedergabemodus (fur Musik, Radio (optional), Video, Foto und Text) ausgestellt, startet der Player beim nachsten Einschalten mit dem Hauptmenü.
- ?Wiederherstellung: Die heruntergeladenen Dateien können gesucht und die Liste aktualisiert werden.
	- Es kann zwischen [Ja] und [Nein] gewahlt werden.
	- Wird [Ja] ausgewahlt, wird die Liste aktualisiert. Wird [Nein] ausgewahlt, kehrt der Player zum allgemeinen Einstellungsbildschirm zurück.
	- Da die Aktualisierung der Liste Zeit in Anspruch nimmt, uberprufen Sie vorher den Batteriestand.
- ? Initialisierung der Einstellung: Der Benutzer kann die Einstellungen des Players zurücksetzen.
	- Es kann zwischen [Ja] und [Nein] gewahlt werden.
- Wahlen Sie [Ja], um den Player nach dem Zurucksetzen automatisch auszuschalten.
- Wahlen Sie [Nein], um zum vorherigen Menu zuruckzukehren.
- Systeminfo: Die Produktinformationen können nachgesehen werden.
- Die Version der Firmware, der gesamte Speicherplatz, der benutzte Speicherplatz und die verbleibende Speicherkapazitat werden angezeigt.
- ? Sprache: Die Sprache kann gewahlt werden.
- Koreanisch, Englisch, Chinesisch (Taiwan), Chinesisch (VRC), Französisch, Deutsch, Japanisch, Portugiesisch, Russisch, Spanisch, Italian
- Formatieren: Alle Dateien des Speichers können gelöscht und der Speicher initialisiert werden.
	- Es kann zwischen [Ja] und [Nein] gewahlt werden.
- -Wird [Ja] ausgewahlt, wird eine Formatierung durchgefuhrt. Wird [Nein] ausgewahlt, kehrt der Player in zum allgemeinen Einstellungsbildschirm zurück.
- Erstellen Sie eine Sicherheitsdatei der gespeicherten Daten, bevor Sie den Player initialisieren.
- Geloschte Dateien konnen nicht wiederhergestellt werden.
- ? Helligkeit: Die Helligkeit kann stufenweise von <sup>1</sup> bis 4 eingestellt werden.
	- Die Standardwert für die Helligkeit beträgt 3.

## USB

- ? Mass Storage Class (MSC) Modus
	- Der Player funktioniert in diesem Modus als allgemeiner austauschbarer Speicher.
- ? Media Transfer Protocol (MTP) Modus
	- MTP wendet die neueste Microsoft-Technologie zur Unterstützung von Multimediageräten an. Wird als mobiles Gerat und als mit dem Windows Media Player10 kompatibel erkannt.

## Verwendung des Anwendungsprogramms

## LG Media Center

Das LG Media Center Programm ist ein integriertes Datenverwaltungsprogramm, das für den verbesserten Gebrauch des Flash MP3-Players entwickelt wurde.

- ?Funktionen des LG Media Centers.
- Musik-, Video-, Foto- und Textdateien konnen mit den Medienbibliotheksfunktionen einfach verwaltet und auf den MP3-Player geladen werden.
- Inhaltsdienste-Menü
	- Music-Store: Musikerwerb, Streaming-Service -
	- Media-Cast: Musik-, Video-, Broadcasting-Service (zeitweiser Service) -Weitere Informationen erhalten Sie im Hilfemenu des
	- Programms oder besuchen Sie www.lge.com.

## LG Media Center - Firmware-Aktualisierung

Schließen Sie den Player an den Computer an, auf dem das LG Media Center installiert ist, um die neueste Firmwareversion herunterzuladen.

- Funktioniert nur bei Computern, die uber eine Verbindung zum Internet verfügen.
- 1 Schließen Sie das eine Ende des USB-Kabels an den USB-Anschluss des Computers an, auf dem das LG Media Center installiert ist, und das andere an den USB-Anschluss des Players an.
- 2 Der LG Media Center vergleicht die Firmwareversion des Players mit der des Servers. Wird eine neue Firmwareversion erkannt, werden Sie gefragt, ob Sie die Version aktualisieren möchten.
- 3 Klicken Sie zum Kopieren einer neuen Firmware auf den MP3-Player auf [OK].
- 4 Nach der Aktualisierung wird die neue Firmwareversion auf Ihren MP3-Player kopiert.
- 5 Um das Gerät sicher zu entfernen, ziehen Sie das USB-Kabel ab.
- 6 Sobald die Nachricht "Firmware Upgrade?" angezeigt wird, drücken Sie die ▶II Taste .
- 7 Die Statusleiste der Firmware-Aktualisierung wird angezeigt. Nach der vollständigen Installation wird das Gerat automatisch ausgestellt.
	- Bitte warten Sie, bis sich das Gerat ausgeschaltet hat.
- 8 Schalten Sie den MP3-Player ein und überprüfen Sie die aktualisierte Firmwareversion.
- \*\*\* Siehe "Allgemeine Einstellung" auf Seite 49 \*\*\*

## **Handbuch anzeigen**<br>Um dieses Handbuch lesen zu können, muss der Adobe

50

Acrobat Reader installiert werden.

## Adobe Acrobat Reader installieren

Legen Sie die Installations-CD in das CD-ROM-Laufwerk ein und klicken Sie auf "Adobe Acrobat Reader".

- Jetzt konnen Sie das Benutzerhandbuch anzeigen lassen.

# Fehlerbehebung

#### F : Der Player ist nicht eingeschaltet.

- A:Prufen Sie den Batteriestand.
- A:Schließen Sie den Netzadapter an und laden Sie die Batterie auf.

#### F : Bildschirm ist unscharf.

- A:Vermeiden Sie direkte Sonneneinstrahlung und stellen Sie die Helligkeit ein.
- A:Uberprufen Sie die Helligkeit der LCD-Anzeige.

#### F : Tasten funktionieren nicht.

A:Prufen Sie, ob die Hold-Funktion aktiviert ist.

#### F : Die Zeichen in der Anzeige erscheinen beschadigt.

- A:Laden Sie sich die Schriftartendatei von der Website herunter und kopieren Sie sie in den Config-Ordner.
- A:Der Config-Ordner wird nur im MSC-Modus angezeigt. Wechseln Sie in den MSC-Modus. (Kopieren Sie im MTP-Modus die Schriftartdatei in den Datenordner)

#### F : Beim Radio hören ist ein starkes Geräusch zu hören und der Empfang ist schlecht. (Optional)

- A:Die Ohrhorer dienen als Antenne. Behandeln Sie sie mit Vorsicht.
- A: Ändern Sie leicht die Ausrichtung des Players und der Ohrhörer.

#### F : Nach dem Herunterladen aller Dateien wird die Playliste nicht richtig angezeigt.

- A: Aktualisieren Sie die Liste im Einstellungsmenü.
- A:Formatieren Sie das Gerat und laden Sie die Datei herunter.

#### F : Nach der Aktualisierung der Firmware funktioniert der Player nicht richtig.

- A:Fuhren Sie einen Reset (Zurucksetzen) des Gerates durch (siehe Seite 25).
- A:Erstellen Sie eine Sicherheitsdatei und formatieren Sie den Player.

#### F : Manchmal werden Dateien nicht heruntergeladen.

A:Uberprufen Sie den USB-Modus des Players (siehe Seiten 16-20).

#### F : Dateien werden nicht heruntergeladen.

A:Uberprufen Sie den USB-Modus. Das Herunterladen von einigen Dateien hangt vom USB-Modus ab. Alle Dateien können im MSC-Modus heruntergeladen werden.

#### <sup>F</sup> : Mein PC erkennt keinen MP3-Player.

- A:Uberprufen Sie den USB-Modus. Falls Sie Windows 98 SE/ME verwenden, sollte der USB-Modus im Einstellungsmenü auf MSC eingestellt sein.
- A:Prufen Sie, ob der auf der bereitgestellten CD vorhandene USB-Treiber installiert wurde.

#### F : AVI-Datei wird nicht abgespielt.

A:Nur Video-Dateien, die vom LG Media Center umkodiert wurden, können abgespielt werden. Achten Sie bitte darauf, dass die Dateien vom LG Media Center umgewandelt werden. In der Hilfe-Datei [Hilfe] des LG Media Centers wird erklärt, wie Sie Ihre Dateien umkodieren können.

#### F : Die Zeichen in den Textdateien werden nicht ordnungsgemäß angezeigt.

- A:Falls die Textdatei in einem Format kodiert wurde, die von Ihrem Texteditor nicht gelesen werden kann, dann werden die Zeichen nicht richtig angezeigt.
- A:Konvertieren Sie die Textdatei in einen Unicode auf einem PC, der eine Sprache Ihrer Wahl unterstutzt und laden Sie die Datei dann entsprechend herunter.

**Technische Daten** 

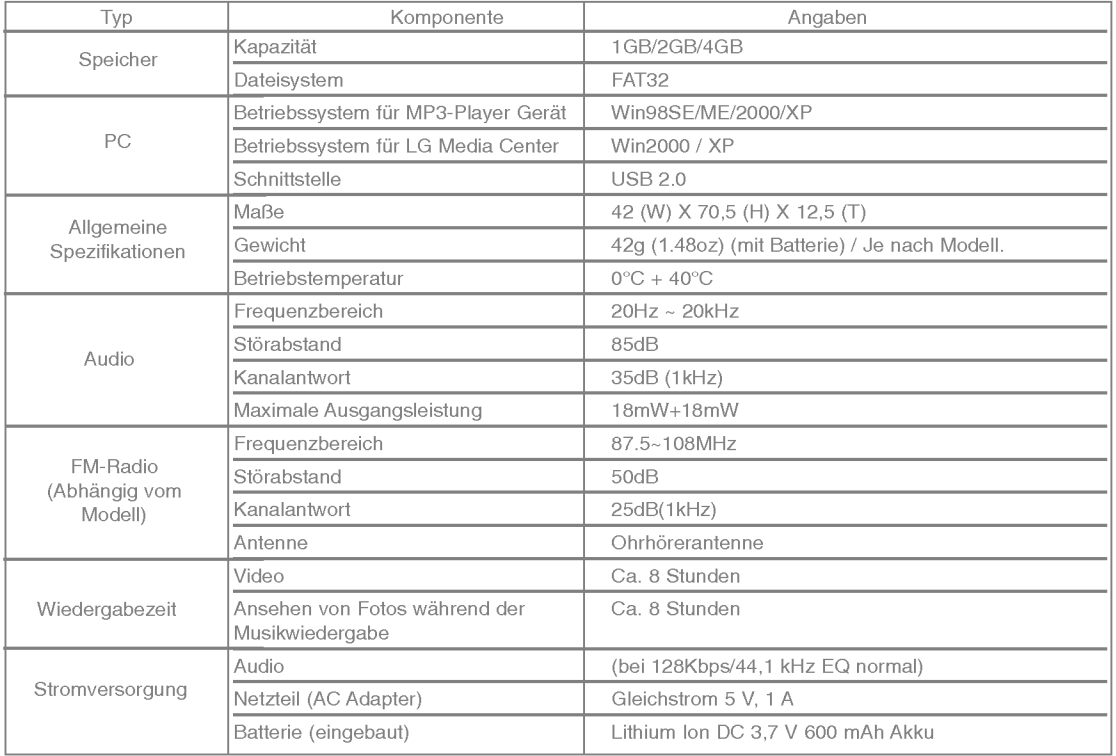

**Technische Daten** 

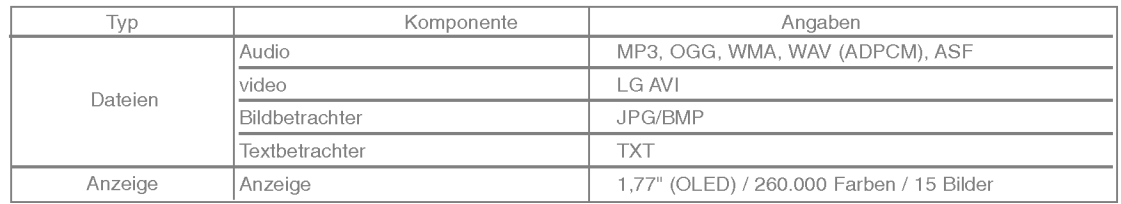

#### Hinweis:

Bestimmte Speicherbereiche des MP3-Players werden normalerweise zum Ablegen intern verarbeiteter Informationen verwendet.

53

Daher kann die tatsachlich verfugbare Speicherkapazitat geringer sein, als im Handbuch angegeben.

(Anderungen an der Große des fur intern verarbeitete Informationen verwendeten Speicherbereiches zur Produktverbesserung ohne Vorankündigung vorbehalten.)

## http://www.lge.com

Auf dieser Seite erhalten Sie Informationen bzgl. dieses Produkts.

- Durch die Aktualisierung der Firmware kann die Leistung des Produkts verbessert werden.

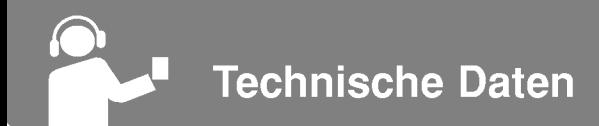

## Unterstützte Dateien

#### MP3 Decoder

- MP3 Decodierung Supportspezifikation einschließlich Variabel Bit Rate (VBR)

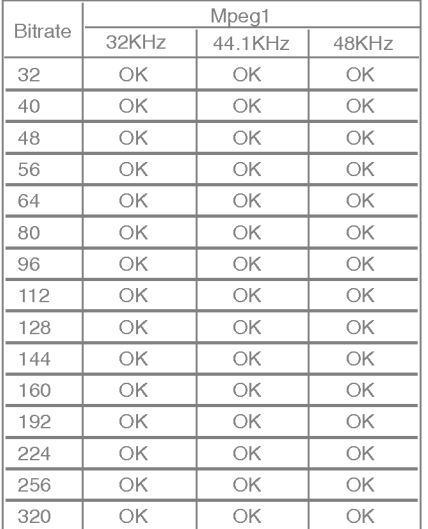

#### MP3 Encoder

- 44,1 kHz, (96 Kbps, 128 Kbps, 192 Kbps) Spec WMA Decoder

- WMA (nur ASF-audio) Decode Unterstutzung

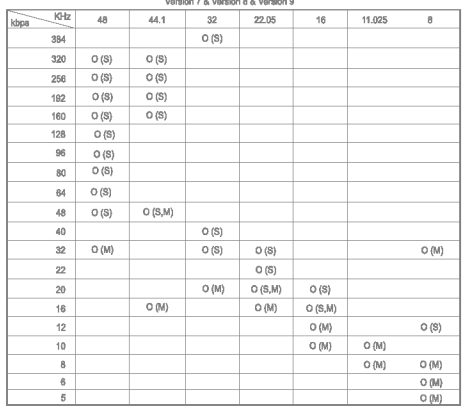

- (S): Stereo (M): Mono

#### OGG Decoder

54

- Q(-1) ? Q(10) Unterstutzung

ADPCM Decoder

- WAV Dateiformat (MS-ADPCM) Decode

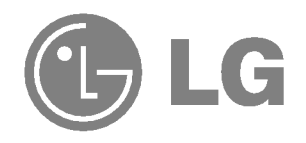